| ATTENTION.        |                                         |         |         |            |          |    |   |
|-------------------|-----------------------------------------|---------|---------|------------|----------|----|---|
| <u>attention:</u> | IMPORTANT - AII                         |         |         |            |          |    | 1 |
| GENERAL MANAGER   | Service Personnel                       |         |         |            |          |    |   |
| PARTS MANAGER     | Should Read and<br>Initial in the boxes |         |         |            |          |    |   |
| CLAIMS PERSONNEL  | provided, right.                        |         |         |            |          |    |   |
| SERVICE MANAGER   | © 2020 Subaru of                        | Δmerica | n Inc / | All riahts | s reserv | ed |   |

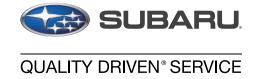

**DATE:** 03/10/20

# SERVICE BULLETIN

APPLICABILITY: 2020-22MY Legacy and Outback Models NUMBER: 15-261-20R

**SUBJECT:** Reprogramming File Availability for Optimization

of Gen 4 Denso CP1 Infotainment Systems REVISED: 12/18/23

#### INTRODUCTION:

The following information announces reprogramming file availability and provides a software update installation procedure to optimize the new Gen 4 Denso CP1 Audio and Navigation head units utilized in the models listed above. As in previous models, the procedure will involve either downloading the software update files from Subarunet or using those sent directly from Nuspire to the SDS Notebook and transferring them onto a USB flash drive for head unit installation.

It is **VERY IMPORTANT** to read and understand this information completely before proceeding.

**CAUTION:** VEHICLE SERVICE PERFORMED BY UNTRAINED PERSONAL COULD RESULT IN THE EQUIPMENT DAMAGE OR EVEN SERIOUS INJURY.

Service Bulletin is intended for use by trained technicians ONLY. It informs technicians of conditions, which may occur in some vehicles or provides information, which could assist with proper servicing of the vehicle. Properly trained technicians have the equipment, tools, safety instructions, and know-how to do the job correctly and safely.

A time line chart along with a complete list of all the conditions addressed and enhancements included in this and previous Denso software updates are provided in "Appendix D" and "Appendix E" located at the end of this bulletin.

IMPORTANT NOTE: For 2020-22MY the update contains five (5) files. When performing an update, the USB must contain the matching number of files and all files must be replaced. ALWAYS use the latest files together as a set.

NEVER reuse or combine files from a prior update with a newer version.

NEW: Be aware that Wilderness Edition has a separate and unique update version. Never attempt to put a Wilderness edition update in an Outback or an Outback update in a Wilderness edition.

#### **PART INFORMATION:**

**NOTE:** High Level unit is equipped with Navigation option (Map icon on Home screen)

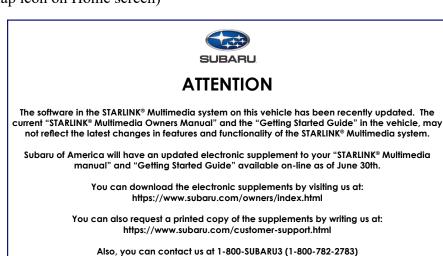

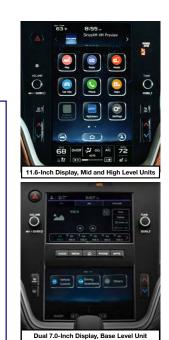

## **Materials Required:**

An empty, USB 2.0 or 3.0 storage device (flash drive) will be needed to perform the update procedure. The device should be dedicated to storing and transferring these updating files only. It must be a minimum of **16GB** or more in size and contain a <u>NTFS</u> file format before downloading the update files onto it. Be sure to locate and re-format any existing USB drives used for updating audio units. They must be fully cleared before adding these new update files to them.

#### **IMPORTANT NOTES:**

- NEVER change the update file names after downloading them.
- **NEVER** save any other files on the same flash drive.

There are various types of USB flash drive available from many suppliers. If the head unit does NOT recognize the USB drive during the reprogramming process due to Controller IC type of USB drive or Compatibility with the head unit, confirm the flash drive format is <u>NTFS</u>. The flash drive must be formatted for <u>NTFS</u>. If a recognition problem persists, use a USB flash drive from another manufacturer.

### Kingston<sup>®</sup>:

DataTraveler G3 Series DataTraveler 100 G3 DT100G3
DataTraveler SE9 Series DataTraveler SE9 G2 3.0 DTSE9G2
Digital Data Traveler 3.0 USB Flash Drive - Violet DTIG4

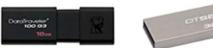

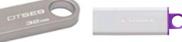

#### SanDisk<sup>®</sup>:

Ultra Series SDCZ48-064G-J57 Cruzer Blade Series Cruzer Glide Series CZ60 SDCZ60-064G-B35

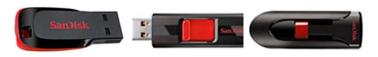

• Transcend®: JetFlash 790 Series TS64GJF790KBE

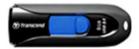

• PNY®:

Retract USB 3.0 Flash Drive, black (P-FD64GTRTC-GE)

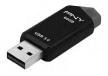

• Silicon Power®: 2 Pack USB 3.0/3.1 Gen1 USB Flash Drive Blaze B02

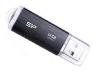

IMPORTANT NOTE: For 2020-22MY the update contains five (5) files. When performing an update, the USB must contain the matching number of files and all files must be replaced. ALWAYS use the latest files together as a set.

NEVER reuse or combine files from a prior update with a newer version.

NEW: Be aware that Wilderness Edition has a separate and unique update version. Never attempt to put a Wilderness edition update in an Outback or an Outback update in a Wilderness edition.

#### **SERVICE PROCEDURE / INFORMATION:**

**REMINDER:** Customer satisfaction and retention starts with performing quality repairs.

**STEP 1- VERY IMPORTANT:** Before proceeding with the software updating procedure, the currently installed software version ID **MUST** be confirmed by following the steps below:

**1a)** After starting the engine and system boot-up completes, from the HOME screen, touch the **Settings** button.

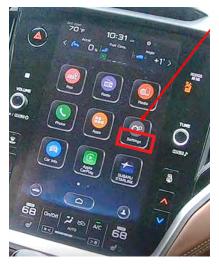

**1b)** Press the **General** button. Use the down arrow to scroll to **System Information** then press to display the System Information / Version information.

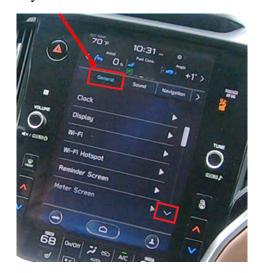

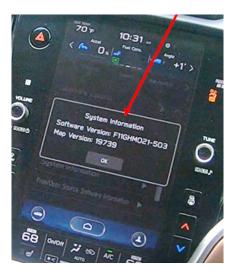

The examples below identify the head unit model and the last 6 digits signify the software version number. Examples:

- F11GHMxxx-xxx (High model software)
- F11GMMxxx-xxx (Mid model software)
- F11GBMxxx-xxx (Base model software)

If on a Legacy and Outback, the software version number

|            | F11GHMxxx-xxx(High model software) |
|------------|------------------------------------|
| 20MY Model | F11GMMxxx-xxx(Mid model software)  |
|            | F11GBMxxx-xxx(Base model software) |
|            |                                    |
|            | F31BHMxxx-xxx(High model software) |
| 21MY Model | F31BMMxxx-xxx(Mid model software)  |
|            | F31BBMxxx-xxx(Base model software) |
|            |                                    |
|            | FB1SHMxxx-xxx(High model software) |
| 22MY Model | FB1SMMxxx-xxx(Mid model software)  |
|            | FB1SBMxxx-xxx(Base model software) |
|            |                                    |
| WILDERNESS | F51XHMxxx-xxx(High model software) |
|            |                                    |
| WILDERNESS | F51XMMxxx-xxx(Mid model software)  |

| MY   | Carline            | Trim/Grade | Older Software Versions                                                                                                    | Latest Software Version                                                                                    |                                                                                                    |
|------|--------------------|------------|----------------------------------------------------------------------------------------------------|----------------------------------------------------------------------------------------------------|----------------------------------------------------------------------------------------------------|
| 20MY | Outback/<br>Legacy |            | BASE                                                                                                    | 020-501<br>020-502<br>021-503<br>022-504<br>032-280<br>072-582<br>112-680<br>122-780<br>132-880<br>142-980 | 153-080                                                                                                    |
|      |                    | MID        | 020-501<br>020-502<br>021-503<br>022-504<br>032-280<br>072-582<br>112-680<br>122-780<br>122-370<br>122-570<br>122-670<br>132-880<br>142-980 | 153-080                                                                                                    |                                                                                                    |
|      |                    |            |                                                                                                    | HIGH                                                                                                    | 020-501<br>020-502<br>021-503<br>022-504<br>032-280<br>072-582<br>112-680<br>122-780<br>122-370<br>122-570<br>122-670<br>132-880<br>142-980 |
|      | Outback/<br>Legacy | BASE       | 008-500<br>030-880<br>071-182<br>111-280<br>121-380<br>131-480<br>141-580                                                                   | 151-680                                                                                                    |                                                                                                    |
| 21MY |                    |            | MID                                                                                                    | 008-500<br>030-880<br>071-182<br>111-280<br>121-380<br>120-970<br>121-170<br>121-270<br>131-480<br>141-580 | 151-680                                                                                                    |
|      |                    |            | HIGH                                                                                                    | 008-500<br>030-880<br>071-182<br>111-280<br>121-380<br>120-970<br>121-170<br>121-270<br>131-480<br>141-580 | 151-680                                                                                                    |

| MY                 | Carline                        | Trim/Grade | Older Software Versions                                                                         | Latest Software Version                                                                         |         |  |      |                                                                                                 |
|--------------------|--------------------------------|------------|-------------------------------------------------------------------------------------------------|-------------------------------------------------------------------------------------------------|---------|--|------|-------------------------------------------------------------------------------------------------|
| 22MY<br>Wilderness | Outback/<br>Legacy  S  Outback | BASE       | 060-781<br>070-882<br>110-980<br>121-380<br>131-180<br>141-280                                  | 151-380                                                                                         |         |  |      |                                                                                                 |
|                    |                                |            | MID                                                                                             | 060-781<br>070-882<br>110-980<br>121-080<br>120-770<br>120-870<br>120-970<br>131-180<br>141-280 | 151-380 |  |      |                                                                                                 |
|                    |                                |            |                                                                                                 |                                                                                                 |         |  | HIGH | 060-781<br>070-882<br>110-980<br>121-080<br>120-770<br>120-870<br>120-970<br>131-180<br>141-280 |
|                    |                                | MID        | 060-981<br>071-082<br>111-180<br>121-280<br>120-970<br>121-070<br>121-170<br>131-380<br>141-480 | 151-580                                                                                         |         |  |      |                                                                                                 |
|                    |                                | HIGH       | 060-981<br>071-082<br>111-180<br>121-280<br>120-970<br>121-070<br>121-170<br>131-380<br>141-480 | 151-580                                                                                         |         |  |      |                                                                                                 |

If the software version number matches "Older Software Versions" proceed to **STEP 2** below. If the software version is "**Latest Software Version**" as the unit already has the latest software version installed. Proceed to the WARRANTY / CLAIM INFORMATION section of the TSB and process a claim for Version Check Only.

## **STEP 2-** Prepare the USB:

**CAUTION:** Do not use any USB flash drive which utilizes file organizing software or an operating system.

**VERY IMPORTANT:** Before attempting to download any data files, confirm the PC and flash drive being used is not infected with any virus. The flash drive MUST be formatted for **NTFS**.

- Make sure the USB flash drive contains no other files.
- Right click on the corresponding "Removable Disk".
- Select "Format".
- From the File System drop-down menu, select "NTFS"
- Check the "Quick Format" box (if not already done).
- Click on "Start" to format the USB flash drive.

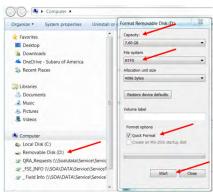

#### **STEP 3-** Download the Update Files to the USB:

The files are available for download on Subarunet (see "A" below).

The applicable reprogramming files have also been sent directly to retailers by Nuspire in the same way a Select Monitor Update would be pushed out. (see "B" below).

Follow "A" when using files downloaded from Subarunet.

Follow "B" when using the files sent directly to the SDS notebook from Nuspire.

"A" When using update files downloaded from Subarunet:

Click Here to Access the Downloads for Audio/Navigation Information on Subarunet

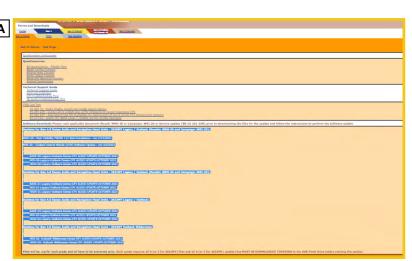

**IMPORTANT:** Files downloaded from Subarunet will be .zip files and must be unzipped before they can be used. Using the normal audio / navigation system file update download procedure: Go to Subarunet, select Service Operations and Technical>>Forms/Downloads>>**Gen 4/Denso** for Audio/Navi then click on the applicable Hyperlink to download the file(s) to your SDS Notebook or PC:

#### **Updates for Gen 4.0 Denso Audio and Navigation Head Units - 2020MY Legacy / Outback:**

BASE-20-Legacy-Outback-Denso-CP1 AUDIO UPDATE-November 2023

MID-20-Legacy-Outback-Denso-CP1 AUDIO UPDATE-November 2023

HIGH-20-Legacy-Outback-Denso-CP1 AUDIO UPDATE-November 2023

#### **Updates for Gen 4.0 Denso Audio and Navigation Head Units - 2021MY Legacy / Outback:**

BASE-21-Legacy-Outback-Denso-CP1 AUDIO UPDATE-November 2023

MID-21-Legacy-Outback-Denso-CP1 AUDIO UPDATE-November 2023

HIGH-21-Legacy-Outback-Denso-CP1 AUDIO UPDATE-November 2023

#### **Updates for Gen 4.0 Denso Audio and Navigation Head Units - 2022MY Legacy / Outback:**

BASE-22-Legacy-Outback-Denso-CP1 AUDIO UPDATE-November 2023

MID-22-Legacy-Outback-Denso-CP1 AUDIO UPDATE-November 2023

HIGH-22-Legacy-Outback-Denso-CP1 AUDIO UPDATE-November 2023

#### Updates for Gen 4.0 Denso Audio and Navigation Head Units - 2022MY Outback Wilderness:

MID-22-Outback Wilderness-Denso-CP1 AUDIO UPDATE-November 2023

HIGH-22-Outback Wilderness-Denso-CP1 AUDIO UPDATE-November 2023

- Go to Downloads.
- CAUTION: After download is complete, NEVER change the file or folder names.
- Open / display the contents of File folder, for example: "File name TBD".
- Click on "Extract All Files".

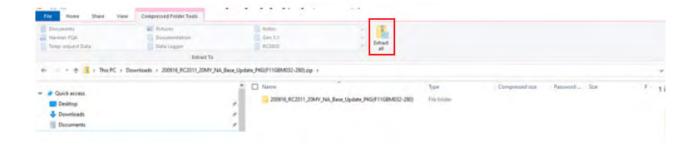

• The screen below will appear to set a destination for the extracted file.

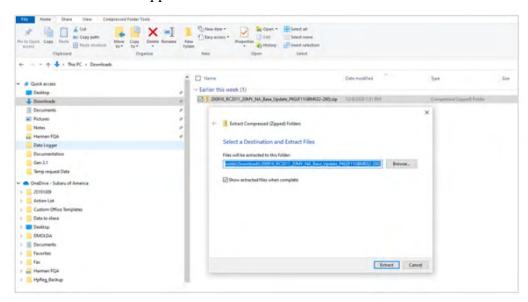

• Double-click on the required folder (for this example, used folder titled "Version7(RC2105)\_F11GHM072-582(High)").

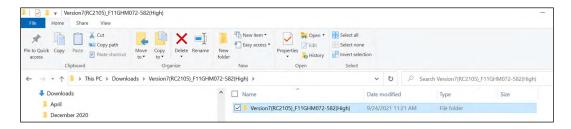

• Copy **all files** then paste (or click / drag) it to the "clean" USB flash drive as listed (Removable Disk) in the directory.

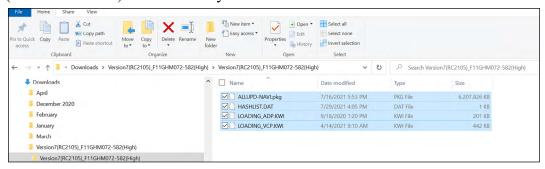

IMPORTANT NOTE: For 2020-22MY the update contains five (5) files. When performing an update, the USB must contain the matching number of files and all files must be replaced. ALWAYS use the latest files together as a set.

NEVER reuse or combine files from a prior update with a newer version.

NEW: Be aware that Wilderness Edition has a separate and unique update version. Never attempt to put a Wilderness edition update in an Outback or an Outback update in a Wilderness edition.

- To avoid confusion, use a permanent marker to label the flash drive with the file contents (e.g. BASE Denso CP1 2020MY, MID Denso CP1 2020MY or HIGH Denso CP1 2020MY).
- Go to **Step 4.**

#### "B" When using update files sent directly from Nuspire:

• Go to My Documents on the GUI screen click on the folder "Denso CP1 Audio-Navi Update Files" to display the list of available update files shown below.

**IMPORTANT:** Always confirm there are four folders as shown below, "2020", "2021", "2022"and "2022 Wilderness". If not, the SDS notebook hasn't been updated with the latest release. Please contact Nuspire to request they resend the update."

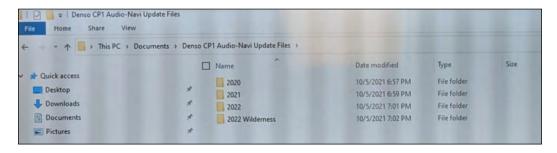

- CAUTION: After download is complete, NEVER change the file or folder names.
- Double-click on the required folder (for this example, select the file entitled "BASE") and the update file will display as shown.

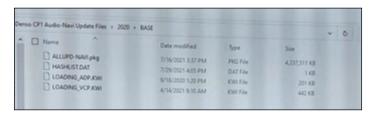

• Select all 4 files and either copy / paste or click / drag them to the USB flash drive.

IMPORTANT NOTE: For 2020-22MY the update contains five (5) files. When performing an update, the USB must contain the matching number of files and all files must be replaced. ALWAYS use the latest files together as a set.

NEVER reuse or combine files from a prior update with a newer version.

NEW: Be aware that Wilderness Edition has a separate and unique update version. Never attempt to put a Wilderness edition update in an Outback or an Outback update in a Wilderness edition.

• Once all files have been loaded onto the USB flash drive, right click on the drive and select "Eject".

**CAUTION:** NEVER change the file names.

- Remove the USB flash drive after the prompt appears that says "Safe to Remove Hardware".
- Mark the USB to indicate the head unit it will update (BASE Denso CP1 in this example).
- Repeat the above steps to create the BASE Denso CP1 or MID Denso CP1 or HIGH Denso CP1 USB flash drives as needed using a separate USB drive for each update folder.
- Proceed to STEP 4 below.

**STEP 4-** Perform the software update.

#### **CAUTIONS:**

- **NEVER** attempt to install the software immediately following an exchange module installation.
  - Let the system restart first and operate for 20 minutes.
- **NEVER** attempt to install the software a second time for 30 minutes following a previously unsuccessful software installation.
- **NEVER** attempt to install the software for at least 30 minutes after completing a FOTA update.

Best practice is to prevent USB software update conflicts with FOTA software update. Please confirm "Automatically Check for Update" setting is turned off following the steps below, prior to starting the software update via USB.

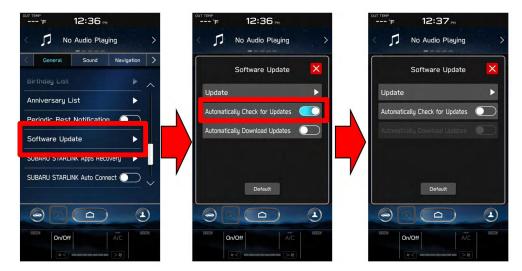

- **4a)** Perform the update in a well ventilated location if updating with the engine running OR with the ignition ON and a battery charger connected.
- **4b)** PRESS and HOLD the RIGHT-side temperature control buttons (both up and down) and press the Tune / Scroll knob 6 times then release all to display the Dealership Mode Menu.

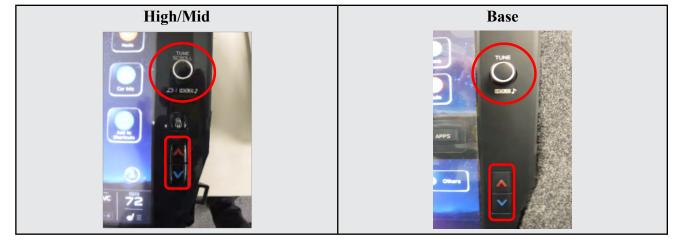

4c) Select Software Update from the Dealership Mode menu.

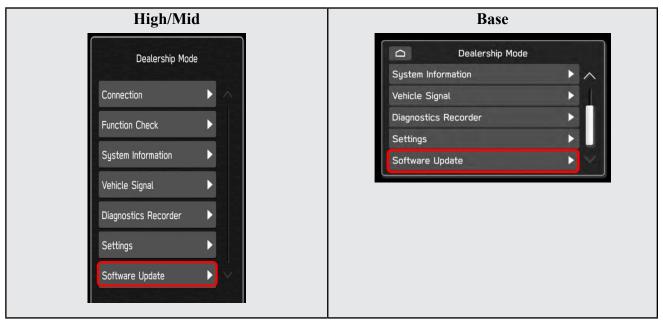

4:

**IMPORTANT NOTE:** On a RARE occasion, the message "Software update setup is initializing..." may be displayed. Should this occur, proceed to "**Appendix A**" starting on pg. 20 of this bulletin for further instruction.

4d) The screen below will be displayed.

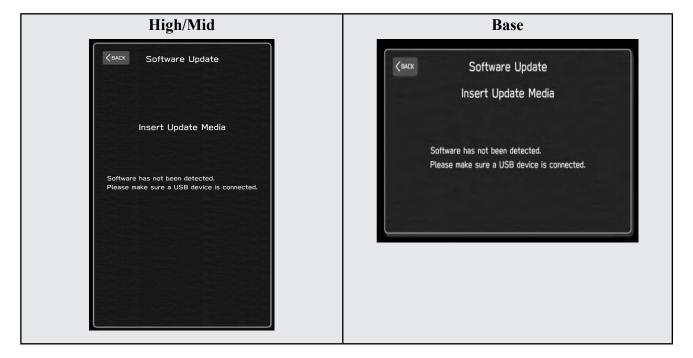

**4e)** Insert reprogramming USB into the USB port and press **OK**. **NOTE:** If after plugging in the USB, the screen displays a **Software Loading Unsuccessful** message, confirm the USB device has been properly formatted and the the software on the device matches the system being reprogrammed (example: Base software is being used to update a Base system) and retry.

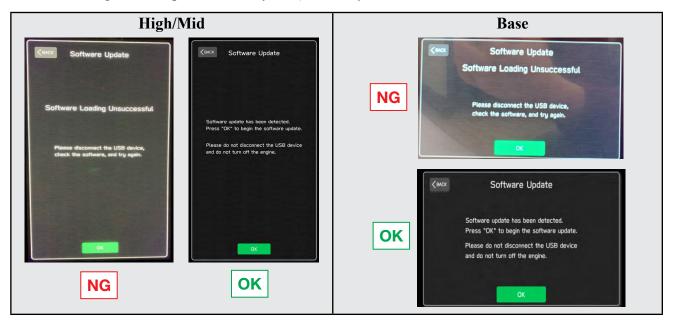

If you get the message Software Update Incomplete as shown below, please don't replace the hardware but retry updating the software according to the instructions in "Appendix B" on pg. 21.

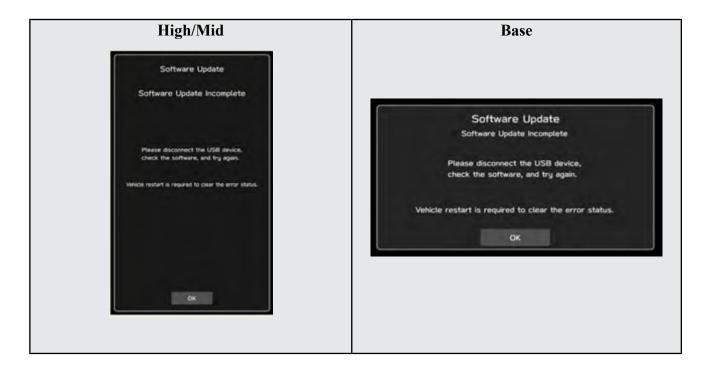

**4f)** The screen below will be displayed. Press **OK** to start the software update. **NOTE:** The actual software version displayed will be different from the picture shown below.

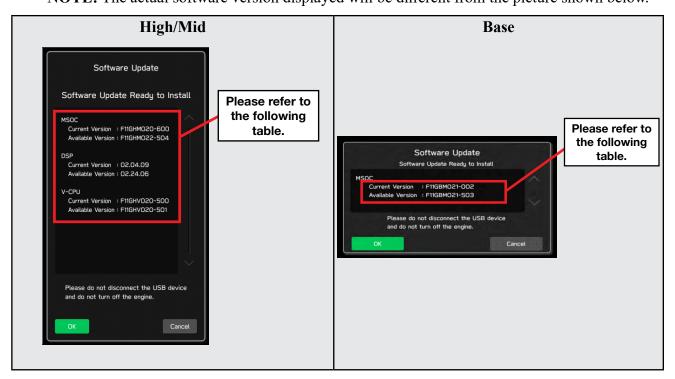

#### **Software Version Table**

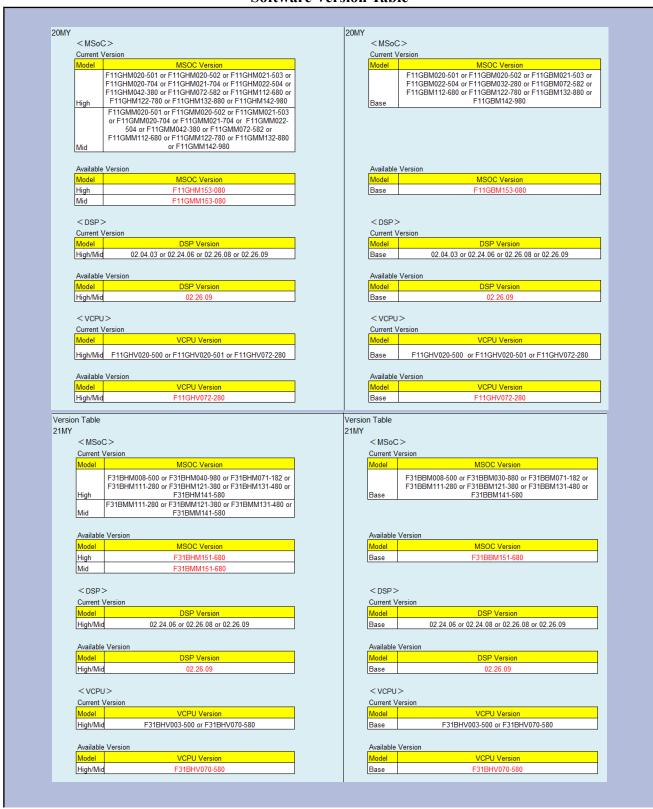

#### **Software Version Table**

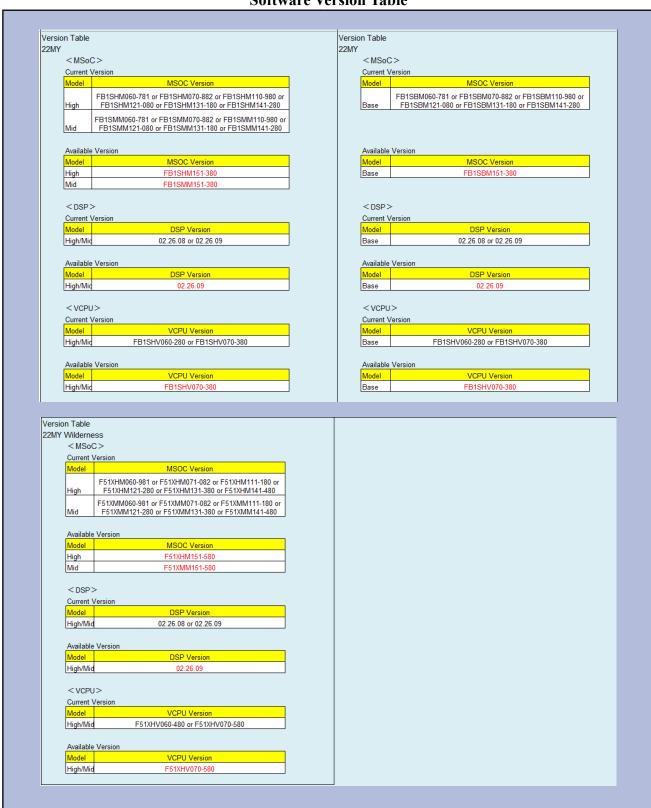

**4g)** Once the update begins, the screen below will be displayed with a progress bar. It takes about 15 to 20 minutes for the update to complete.

**VERY IMPORTANT:** NEVER turn off the ignition while the software update is in process.

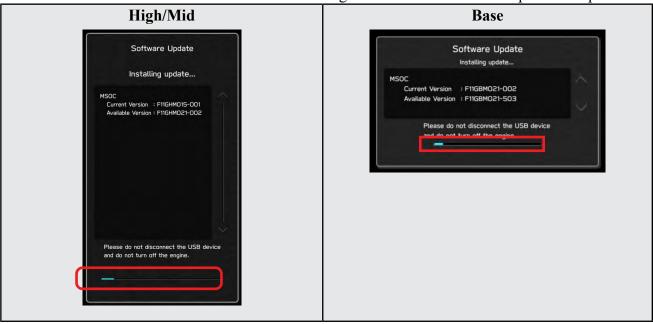

**4h)** When the software update is complete, the following screen will be displayed (the actual software version will be different).

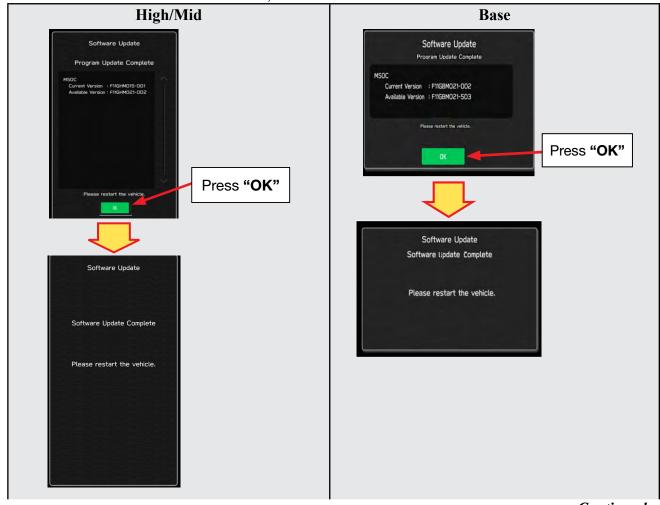

#### **IMPORTANT NOTE:**

On a rare occasions a "Software Update Incomplete" message may appear in this step which occurs due to a bug in the software update procedure. Proceed to Step 4i below to confirm the software version has been updated to the latest version.

- 4i) Select **OK** in the screen above then remove the H/U reprogramming USB from the USB port.
- 4j) Turn the Ignition OFF, open the driver's door then close the driver's door.
- 4k) Wait for 3 minutes, then turn the ignition ON.
- **4l)** Access Dealership Mode following steps provided item **4b** and using the tables below, confirm the software update completed successfully.

**NOTE:** The new Software Version number must be entered when prompted at claim entry.

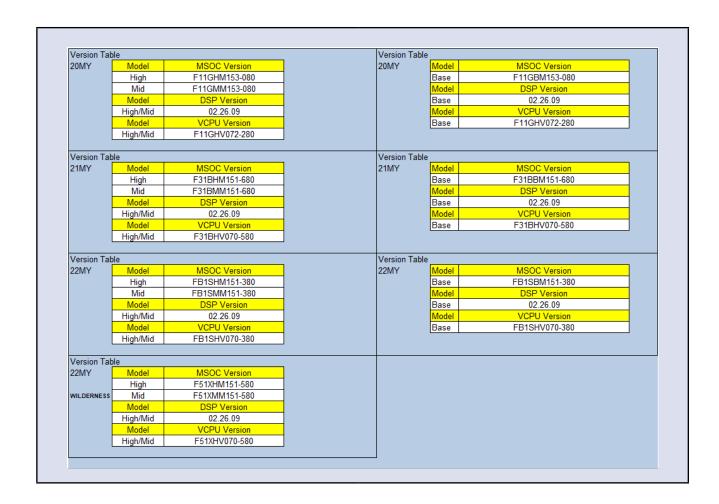

4m) Enable the setting "Automatically Check for Updates" as shown in the steps below.

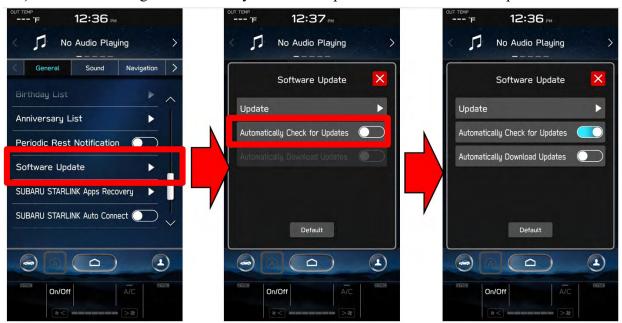

**4n)** Turn the ignition OFF, open the driver's door then close the driver's door to complete the procedure.

#### **WARRANTY / CLAIM INFORMATION:**

# CAUTION: VEHICLE SERVICING PERFORMED BY UNTRAINED PERSONS COULD RESULT IN SERIOUS INJURY TO THOSE PERSONS OR TO OTHERS.

Subaru Service Bulletins are intended for use by professional technicians ONLY. They are written to inform those technicians of conditions that may occur in some vehicles, or to provide information that could assist in the proper servicing of the vehicle. Properly trained technicians have the equipment, tools, safety instructions, and know-how to do the job correctly and safely. If a condition is described, DO NOT assume that this Service Bulletin applies to your vehicle, or that your vehicle will have that condition.

# Subaru of America, Inc. is ISO 14001 Compliant

ISO 14001 is the international standard for excellence in Environmental Management Systems. Please recycle or dispose of automotive products in a manner that is friendly to our environment and in accordance with all local, state and federal laws and regulations.

For customer vehicles with a complaint within the Basic New Car Limited Warranty period or covered by an active Subaru Added Security Gold plan, this repair may be submitted using the following claim information:

| Labor Description                                | Labor Operation # | Labor Time | Fail Codes                         |
|--------------------------------------------------|-------------------|------------|------------------------------------|
| DENSO CP1 SOFTWARE UPDATE-INCLUDES VERSION CHECK | A031-173          | 1.0H       | <b>ZTZ-48</b><br>(BASE, MID, HIGH) |

For Used & CPO 2020-2022 Legacy or Outback within the Basic New Car Limited Warranty period, this repair may be submitted ONE-TIME using the following claim information to update the vehicle just prior to retail sale:

| (EXPIRES 3/24/2024)                                                                                                    |                   |            |                                 |  |  |  |  |  |
|----------------------------------------------------------------------------------------------------|-------------------|------------|---------------------------------|--|--|--|--|--|
| Labor Description                                                                                                    | Labor Operation # | Labor Time | Fail Codes                      |  |  |  |  |  |
| DENSO CP1 INFOTAINMENT REPROGRAMMING;<br>USED & CPO 2020-22 LEGACY / OUTBACK<br>WITHIN BASIC 3 YEAR / 36,000 MILE COVERAGE | A031-174          | 1.0H       | <b>TZT-48</b> (BASE, MID, HIGH) |  |  |  |  |  |

**REMINDER:** The new Software Version number must be entered when prompted at claim entry.

**NOTE:** Retailers are now permitted to claim up to \$5.00 per claim in Sublet to help offset the cost of replacement USB drives. Repeated re-formatting of the USB drives used for reprogramming can compromise their ability to operate properly. Over time, hardware connections can loosen and stored data files can become corrupted. Retailers are responsible for replacing any worn or otherwise inoperable USB drives as needed. This compensation is intended to help defray those costs.

#### **IMPORTANT REMINDERS:**

- SOA strongly discourages the printing and/or local storage of service information as previously released information and electronic publications may be updated at any time.
- Always check for any open recalls or campaigns anytime a vehicle is in for servicing.
- Always refer to STIS for the latest service information before performing any repairs.

#### "APPENDIX A"

Follow this procedure in the RARE case of "**Software update setup is initializing...**" message is displayed:

• If the screen shown below appears, **WAIT** for approximately 30 minutes or as long as necessary (waiting for longer than 60 minutes might indicate system malfunction). In that case please perform recovery according to the instructions in "Appendix B" to allow the Software update setup initialization process to complete.

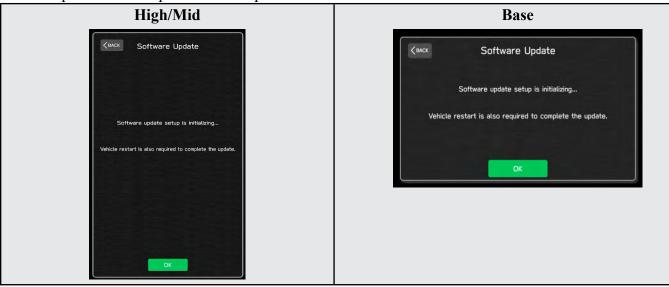

The screens shown below will be displayed when the process completes.

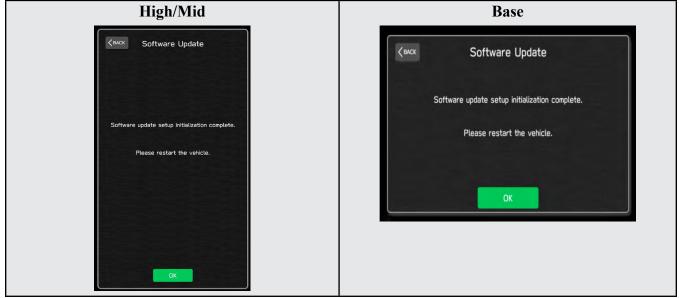

- 1. Turn the ignition OFF, open the driver's door, close the driver's door and WAIT for 3 or more minutes before proceeding further.
- 2. Open the driver's door again and either turn the ignition ON (if a charger is connected) or start the engine.
- **3.** Go to Dealership Mode menu again (PRESS and HOLD the RIGHT-side temperature control buttons (both up and down) and press the Tune / Scroll knob 6 times then release all to display the Dealership Mode) and select Software Update as in **STEP 4c** beginning on pg. 11.

**IMPORTANT NOTE:** If this procedure is required, contact Techline as additional action may be necessary.

## "APPENDIX B"

In case of retrying the software update after the first attempt of update fails.

• If the first attempt of update fails with the message below, follow the steps described below 1-2 to 1-8 before retrying the software update.

#### 1-1. Select OK in the screen below

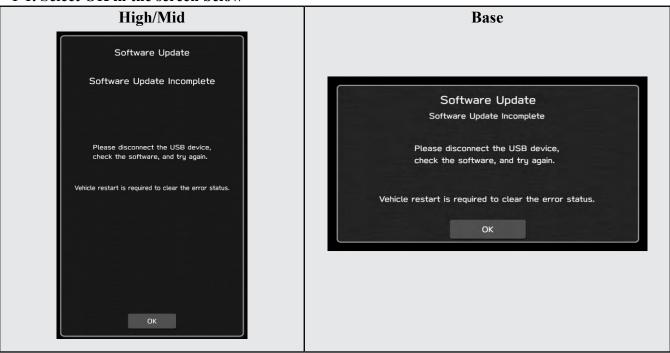

## 1-2. Turn the ignition switch or the engine OFF, and turn it ON again.

Caution: Do not remove battery terminal and keep battery power supply.

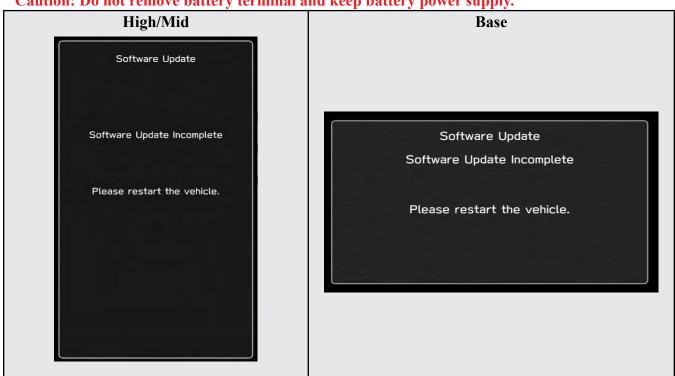

1-3. Select Software Update in the Dealership Mode diagnostics screen.

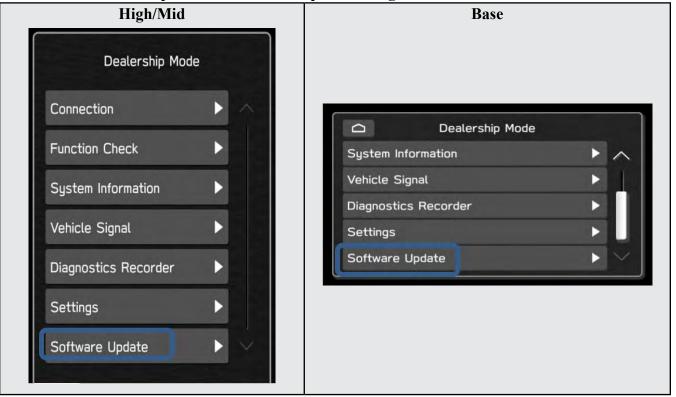

# 1-4. When you see the screen below, wait for approx. 15 minutes until the initialization is complete

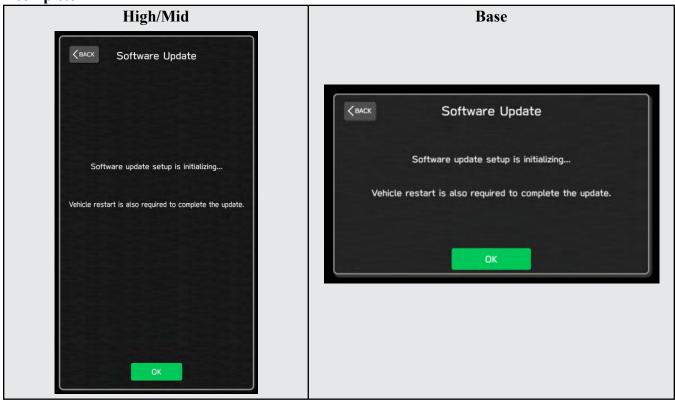

1-5. You will see the screen below when the initialization is complete.

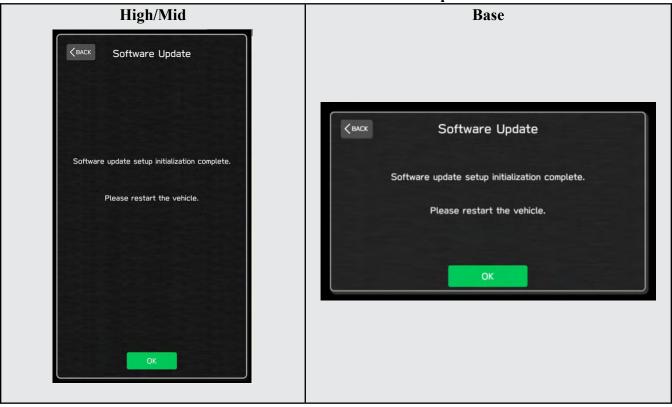

- 1-6. Turn the ignition switch or the engine OFF, open the driver side door and close the door then wait for 3 minutes.
- 1-7. Open the driver side door then turn the ignition switch or the engine ON.
- 1-8. Go to Dealership Mode menu again (PRESS and HOLD the RIGHT-side temperature control buttons (both up and down) and press the Tune / Scroll knob 6 times then release all to display the Dealership Mode) and select Software Update as in STEP 4c beginning on pg. 11.

# "APPENDIX C"

In case the Gracenote update popup screen appears or software initializing screen does not go away for more than 20 minutes, please perform steps 2-1 to 2-11.

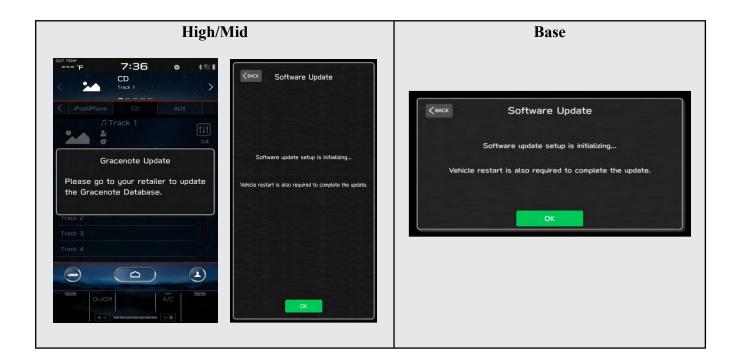

2-1. Select "Settings" in the Dealership Mode diagnostics screen.

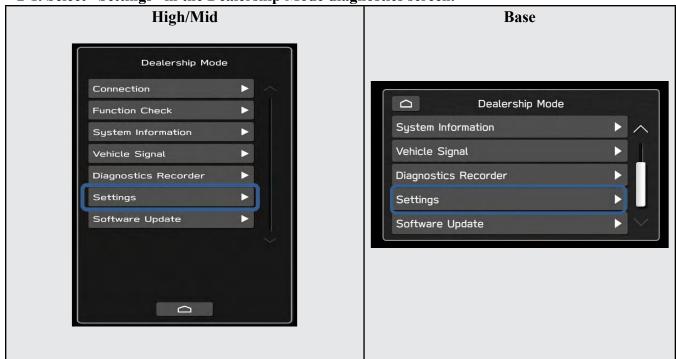

# 2-2. Select "Memory Initialization"

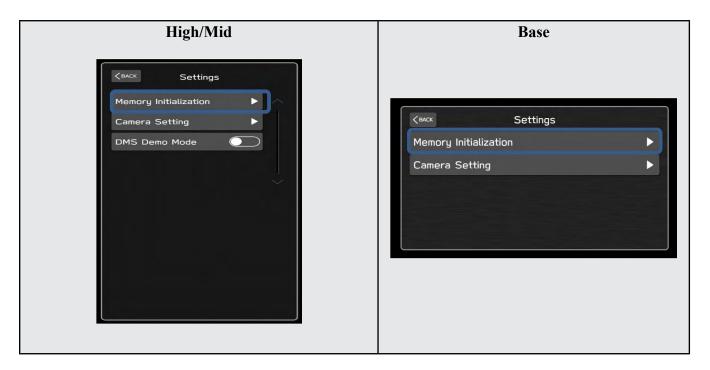

## 2-3. Select "OK"

After Memory Initialization, all settings are reset to factory default.

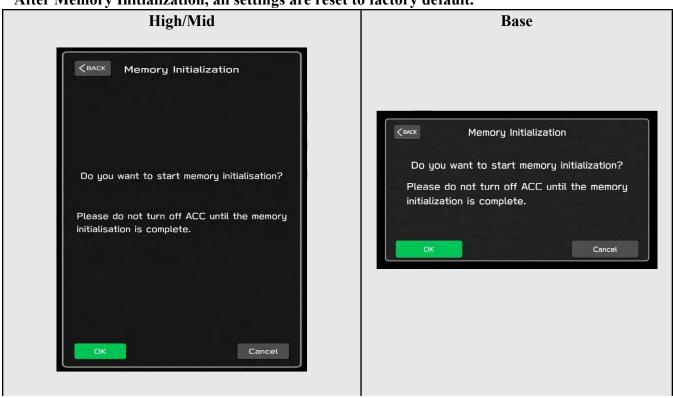

## 2-4. You will see the following screen

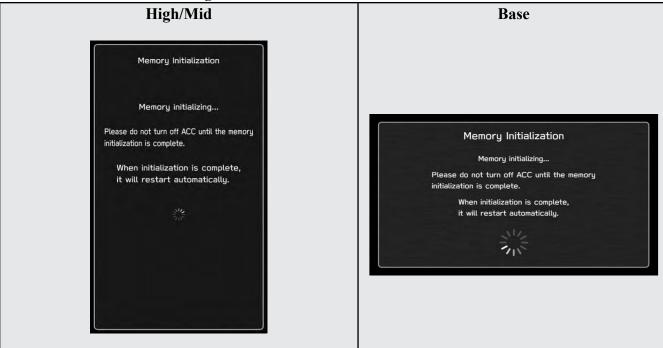

- 2-5. After a few seconds, system restarts itself.
- 2-6. Select "Software Update" in the Dealership Mode diagnostics screen.

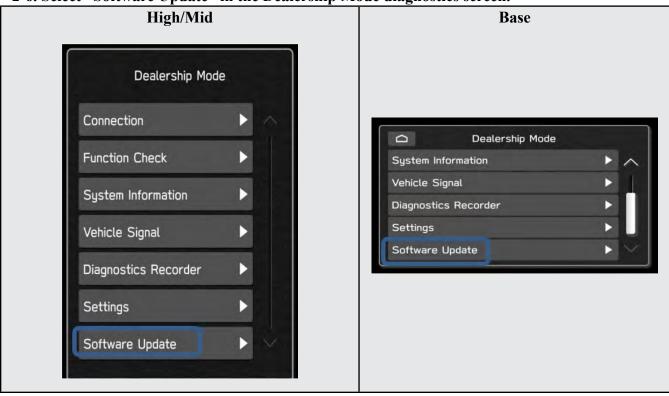

2-7. When you see the screen below, wait for about 15 minutes until the initialization is complete

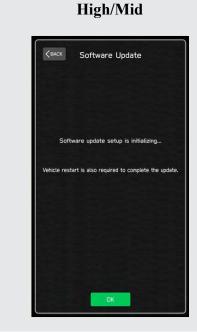

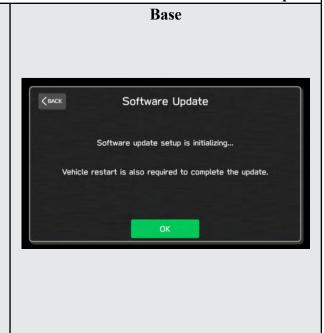

2-8. You will see the screen below when the initialization is complete.

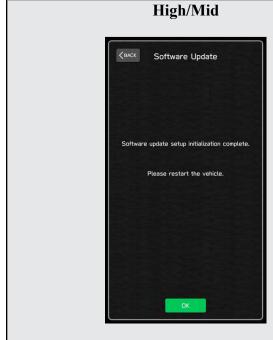

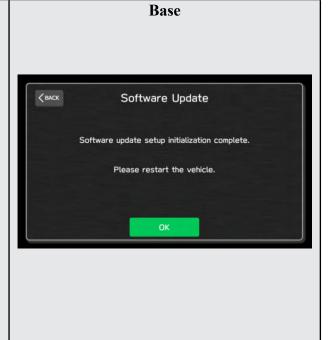

- 2-9. Turn the ignition switch or engine OFF, open the driver side door and close the door then wait for 3 minutes.
- 2-10. Open the driver side door then turn the ignition swatch or engine ON.
- 2-11. Go to Dealership Mode menu again (PRESS and HOLD the RIGHT-side temperature control buttons (both up and down) and press the Tune / Scroll knob 6 times then release all to display the Dealership Mode) and select Software Update as in STEP 4c beginning on pg. 11.

# "APPENDIX D"

# Denso Gen 4 Software Update Timeline (TSB Number: 15-261-20)

| Update # | Model Year:        | Version | Release<br>Date: | NEW Software Version ID #:                                                                                                    | Conditions Addressed:                                                            |
|----------|--------------------|---------|------------------|----------------------------------------------------------------------------------------------------|----------------------------------------------------------------------------------|
| 0        | 2020               | 0       | 9/1/2019         | F11GHM020-501/502 (High model software)<br>F11GMM020-501/502 (Mid model software)<br>F11GBM020-501/502 (Base model software)                                                                                            | - Start of Production for 20MY Outback/Legacy                                    |
| 1        | 2020               | RC1912  | 2/24/2020        | F11GHM021-503 (High model software)<br>F11GMM021-503 (Mid model software)<br>F11GBM0021-503 (Base model software)                                                                                                    | - See "Conditions Addressed by Update #1" as outlined in "Appendix C" below.     |
| 2        | 2020               | RC2003  | 6/24/2020        | F11GHM022-504 (High model software)<br>F11GMM022-504 (Mid model software)<br>F11GBM022-504 (Base model software)                                                                                                    | See "Conditions Addressed by Update #2" as outlined in "Appendix C" below.       |
| 3        | 2020               | RC2011  | 12/14/2020       | F11GHM042-380 (High model software) F11GMM042-380 (Mid model software) F11GBM032-280 (Base model software) F31BHM040-980 (High model software) F31BMM040-980 (Mid model software) F31BBM030-880 (Base model software)   | See <b>"Conditions Addressed by Update #3"</b> as outlined in "Appendix C" below |
|          |                    |         |                  |                                                                                                    |                                                                                  |
|          | 2020<br>2021       |         | 10/15/2021       | F11GHM072-582 (High model software) F11GMM072-582 (Mid model software) F11GBM072-582 (Base model software) F31BHM071-182 (High model software)                                                                          | See "Conditions Addressed by Update #4" as outlined in "Appendix C" below        |
| 4        | 2022               | RC2105  |                  | F31BMM071-182 (Mid model software) F31BBM071-182 (Base model software)  FB1SHM070-882 (High model software) FB1SMM070-882 (Mid model software) FB1SBM070-882 (Base model software)  F51XHM071-082 (High model software) |                                                                                  |
|          | Wilderness         |         |                  | F51XMM071-082 (Mid model software)                                                                                                    |                                                                                  |
|          | 2020               |         |                  | F11GHM112-680 (High model software) F11GMM112-680 (Mid model software) F11GBM112-680 (Base model software) F31BHM111-280 (High model software) F31BMM111-280 (Mid model software) F31BBM111-280 (Base model software)   | See "Conditions Addressed by Update #5" as outlined in "Appendix E" below        |
| 5        | 2022               | RC2111  | 1/28/202         | FB1SHM110-980 (High model software)<br>FB1SMM110-980 (Mid model software)<br>FB1SBM110-980 (Base model software)                                                                                                    |                                                                                  |
|          | 2022<br>Wilderness |         |                  | F51XHM111-180 (High model software)<br>F51XMM111-180 (Mid model software)                                                                                                    | Continued                                                                        |

|   | 2020               |        |            | F11GHM122-780 (High model software) F11GMM122-780 (Mid model software) F11GBM122-780 (Base model software) F11GMM122-370 (MID FOTA Software) F11GMM122-570 (MID FOTA Software) F11GMM122-670 (MID FOTA Software) F11GHM122-370 (HIGH FOTA Software) F11GHM122-570 (HIGH FOTA Software) F11GHM122-670 (HIGH FOTA Software) F31BHM121-380 (High model software) F31BMM121-380 (Mid model software) | See <b>"Conditions Addressed by Update #6"</b> as outlined in "Appendix E" below |
|---|--------------------|--------|------------|----------------------------------------------------------------------------------------------------|----------------------------------------------------------------------------------|
| 6 |                    | RC2202 | 4/22/2022  | F31BBM121-380 (Base model software) F31BBM120-970 (MID FOTA SOFTWARE) F31BMM121-170 (MID FOTA SOFTWARE) F31BMM121-270 (MID FOTA SOFTWARE) F31BHM120-970 (HIGH FOTA SOFTWARE) F31BHM121-170 (HIGH FOTA SOFTWARE) F31BHM121-270 (HIGH FOTA SOFTWARE)                                                                                                    |                                                                                  |
| v | 2022               | 102202 | 4/22/2022  | FB1SHM121-080 (High model software) FB1SMM121-080 (Mid model software) FB1SBM121-080 (Base model software) FB1SMM120-770 (MID FOTA SOFTWARE) FB1SMM120-870 (MID FOTA SOFTWARE) FB1SMM120-970 (MID FOTA SOFTWARE) FB1SHM(120-770 (HIGH FOTA SOFTWARE) FB1SHM120-870 (HIGH FOTA SOFTWARE) FB1SHM120-970 (HIGH FOTA SOFTWARE)                                                                       |                                                                                  |
|   | 2022<br>Wilderness |        |            | F51XHM121-280 (High model software) F51XMM121-280 (Mid model software) F51XMM120-970 (MID FOTA SOFTWARE) F51XMM121-070 (MID FOTA SOFTWARE) F51XMM121-170 (MID FOTA SOFTWARE) F51XHM120-970 (HIGH FOTA SOFTWARE) F51XHM121-070 (HIGH FOTA SOFTWARE) F51XHM121-170 (HIGH FOTA SOFTWARE)                                                                                                    |                                                                                  |
|   | 2020               | RC2208 | 10/28/2022 | F11GHM132-880 (High model software)<br>F11GMM132-880 (Mid model software)                                                                                                    | See "Conditions Addressed by Update #7" as outlined in "Appendix E" below        |
|   | 2021               | RC2208 | 10/28/2022 | F31BHM131-480 (High model software) F31BBM131-480 (Mid model software) F31BBM131-480 (Base model software)                                                                                                    | Saamoa III 7 ppolian E 2010 W                                                    |
| 7 | 2022               | RC2208 | 10/28/2022 | FB1SHM131-180 (High model software)<br>FB1SMM131-180 (Mid model software)<br>FB1SBM131-180 (Base model software)                                                                                                    |                                                                                  |
|   | 2022<br>Wilderness | RC2208 | 10/28/2022 | F51XHM131-380 (High model software)<br>F51XMM131-380 (Mid model software)                                                                                                    |                                                                                  |

|   | 2020               | RC2212 | 3/10/2023  | F11GHM142-980 (High model software)<br>F11GHM142-980 (Mid model software)<br>F11GHM142-980 (Base model software) | See "Conditions Addressed by Update #8" as outlined in "Appendix E" below        |
|---|--------------------|--------|------------|----------------------------------------------------------------------------------------------------|----------------------------------------------------------------------------------|
|   | 2021               | RC2212 | 3/10/2023  | F31BHM141-580 (High model software)<br>F31BMM141-580 (Mid model software)<br>F31BBM141-580 (Base model software) |                                                                                  |
| 8 | 2022               | RC2212 | 3/10/2023  | FB1SHM141-280 (High model software)<br>FB1SMM141-280 (Mid model software)<br>FB1SBM141-280 (Base model software) |                                                                                  |
|   | 2022<br>Wilderness | RC2212 | 3/10/2023  | F51XHM141-480 (High model software)<br>F51XMM141-480 (Mid model software)                                        |                                                                                  |
|   |                    |        |            |                                                                                                    |                                                                                  |
|   | 2020               | RC2304 | 11/10/2023 | F11GHM153-080 (High model software)<br>F11GMM153-080 (Mid model software)<br>F11GBM153-080 (Base model software) | See <b>"Conditions Addressed by Update #9"</b> as outlined in "Appendix E" below |
|   | 2021               | RC2304 | 11/10/2023 | F31BHM151-680 (High model software)<br>F31BMM151-680 (Mid model software)<br>F31BBM151-680 (Base model software) |                                                                                  |
| 9 | 2022               | RC2304 | 11/10/2023 | FB1SHM151-380 (High model software) FB1SMM151-380 (Mid model software) FB1SBM151-380 (Base model software)       |                                                                                  |
|   | 2022<br>Wilderness | RC2304 | 11/10/2023 | F51XHM151-580 (High model software)<br>F51XMM151-580 (Mid model software)                                        |                                                                                  |

<sup>\*\*</sup> **NOTE:** These Map Update Software I.D. numbers contain the same functional updates as the corresponding New Version I.D. numbers.

# "APPENDIX E"

# **Symptoms Addressed By Update #9:**

| Number | Symptoms to be Improved:                                                                                                    |
|--------|----------------------------------------------------------------------------------------------------|
| 1      | While welcome animation on CID is displayed and the driver's door is left open, if turning ignition OFF/ON, the CID screen will be black screen.                                                                                                    |
| 2      | After starting the engine, the loading animation remains and the screen does not transition remaining blank.                                                                                                    |
| 3      | When the "All" tab is pressed on the TravelLink Sports screen, a blank screen appears.                                                                                                    |
| 4      | During Bluetooth audio playing, the CID screen turns into a black picture.                                                                                                    |
| 5      | The Information Display Area at the top of the CID screen displays a different information screen from the last time.  Status display area Refer to the vehicle Owner's Manual.  Turn the knot radio station or next or previo Press and hol to display the customization Displays the home so Set a driver profile Climate control display a Refer to the vehicle Own |
| 6      | Touch operation of the CID screen does not work. The screen is displayed and sound is played, but the touch-screen operations are not available.                                                                                                    |
| 7      | Operation of the CID screen and reaction may become slow while using Bluetooth audio.                                                                                                    |
| 8      | Immediately after turning ignition on, it takes about 50 seconds to start SXM playing.                                                                                                    |
| 9      | The CID screen resets immediately or within 3 minutes after engine start.                                                                                                    |

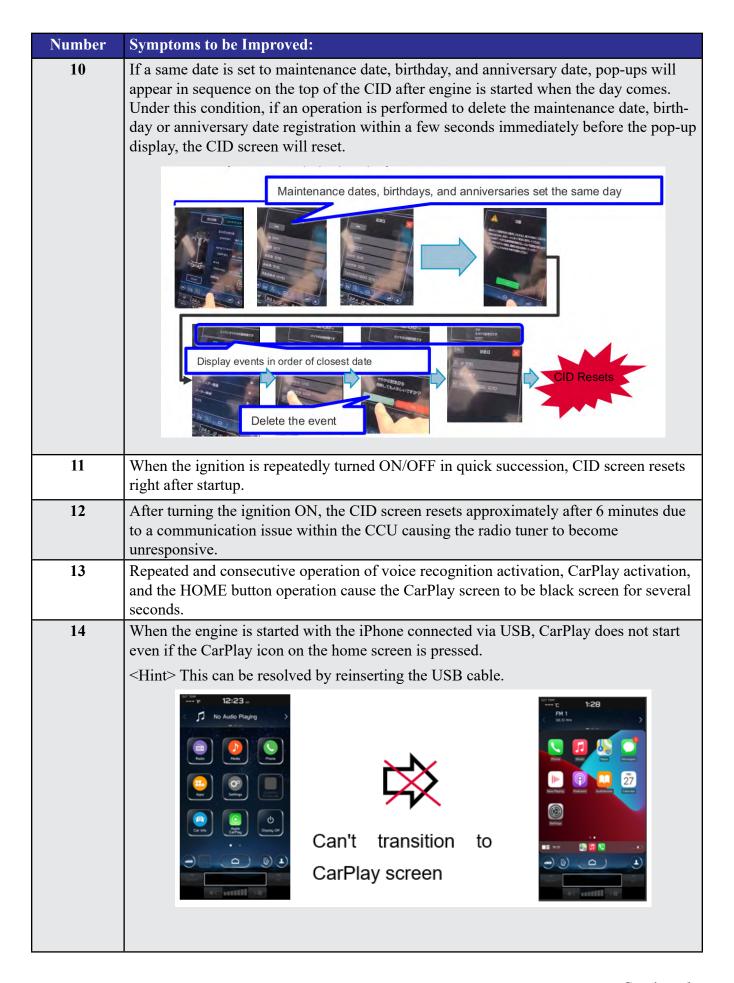

| Number | Symptoms to be Improved:                                                                                                    |  |  |  |  |  |  |  |  |
|--------|----------------------------------------------------------------------------------------------------|--|--|--|--|--|--|--|--|
| 15     | After performing operations 1 and 2 below from the CarPlay screen, returning to the CarPlay screen causes the CarPlay screen to be black screen.                                                                                                    |  |  |  |  |  |  |  |  |
|        | <b>Operation 1:</b> Switching to a pop-up screen such as the air conditioner screen                                                                                                    |  |  |  |  |  |  |  |  |
|        | Operation 2: Interrupt pop-up screen display due to volume operation, etc.                                                                                                    |  |  |  |  |  |  |  |  |
|        | Operation 1 Operation 2 Go back to CarPlay  CarPlay Air Conditioner Status Black  Display Display etc, Display Screen                                                                                                    |  |  |  |  |  |  |  |  |
| 16     | CarPlay does not activate if the cable is disconnected or inserted while using CarPlay and/or temporary contact failure occurs on the cable.                                                                                                    |  |  |  |  |  |  |  |  |
| 17     | When an iPhone/iPod is connected via USB cable and connected as an iPod audio device instead of CarPlay, the CID screen resets when the music information is received. (This occurs when some of the music information data sent by the iPhone/iPod is missing.)                                                                                                    |  |  |  |  |  |  |  |  |
| 18     | When using CarPlay, it suddenly disconnects and not reconnect even after unplugging and plugging the USB cable.                                                                                                    |  |  |  |  |  |  |  |  |
| 19     | CarPlay is not activated.                                                                                                    |  |  |  |  |  |  |  |  |
| 20     | When volume is changed when using CarPlay, the speakers do not temporarily sound.                                                                                                    |  |  |  |  |  |  |  |  |
| 21     | when calling with CarPlay function, the other party's voice can be heard, but user's voice cannot reach the other party                                                                                                    |  |  |  |  |  |  |  |  |
| 22     | If there is no response from the iPhone/Android device for an extended period, a popup is displayed, indicating that the screen cannot be shown due to communication issue with the device.                                                                                                    |  |  |  |  |  |  |  |  |
| 23     | While using AudroidAuto to play music, the sound comes from the device (smart phone) itself instead of the vehicle speakers when the following steps (1) to (4) are operated.  (1) Start a hands-free call while music is playing on the AndroidAuto App.  (2) ""See you"" is displayed on the CID screen after turning the ignition off, and then the screen disappears. |  |  |  |  |  |  |  |  |
|        | (3) Turn the ignition on again without waiting for a long time.                                                                                                    |  |  |  |  |  |  |  |  |
|        | (4) End the hands-free call.                                                                                                    |  |  |  |  |  |  |  |  |
| -      | ·                                                                                                    |  |  |  |  |  |  |  |  |

| Number | Symptoms to be Improved:                                                                                                    |
|--------|----------------------------------------------------------------------------------------------------|
| 24     | Music does not sound on Android Auto if the following steps (1) to (3) are operated.                                                                                                    |
|        | <ul> <li>(1) Start hands-free call while music is playing on Android Auto.</li> <li>(2) Turn off audio by pressing and holding the volume button.</li> <li>(3) Press and hold the volume button again to turn ON and end the hands-free call.</li> <li><hint> This can be resolved by reinserting the USB cable."</hint></li> </ul> |
| 25     | During navigation with Android Auto, the map displays the vehicle's position on the highway even after exiting the highway.                                                                                                    |
| 26     | Improve error message in case of Bluetooth connection failure.  The error message that pops up in case of Bluetooth connection failure due to corrupt pairing information is improved with added clarity to advise the user on what to do.                                                                                          |
| 27     | After canceling the phonebook transfer that appears automatically when connecting via Bluetooth, attempting to transfer a phonebook by manual operation fails to initiate the transfer.                                                                                                    |
| 28     | The date of receipt of a received message is displayed as "2000/1/1."  This occurs on some models of phones with Android OS 13 or later.    Feverites                                                                                                    |
| 29     | When connecting Apple devices running iOS 16.4 or later, the short message feature is not availbale.                                                                                                    |
| 30     | Audio operation (audio playing, volume change, audio source switch) is not available after engine starts.                                                                                                    |
| 30     | Audio operation (audio playing, volume change, audio source switch) is not available after engine starts.                                                                                                    |
| 31     | No sound from all audio sources after engine starts, and "No Audio Playing" is displayed on the CID screen.                                                                                                    |
| 32     | The volume of the phone voice for hands-free calls is set to zero itself.                                                                                                    |
| 33     | After pressing the radio icon from the HOME screen, the FM radio is not sound.                                                                                                    |
| 34     | On the radio screen, if the buttons for switching between AM and FM are operated in quick succession, the radio may not be able to scan for stations and the radio may not sound.                                                                                                    |

| Number | Symptoms to be Improved:                                                                                                    |
|--------|----------------------------------------------------------------------------------------------------|
| 35     | After ACC-OFF while SXM is playing, SXM does not play automatically the next time ACC-ON.                                                                                                    |
| 36     | When operating the navigation system by voice recognition, some regional place names (states, cities, etc.) are not recognized.                                                                                                    |
| 37     | The destination setting cannot be deleted even if "Cancel Route" or "Delete Destination" is said with the voice recognition.                                                                                                    |
| 38     | When a language other than English is set, the distance to the destination displayed in the navigation destination is abnormal.  When the distance is greater than 1.0, the decimal point is rounded down.  When the distance is less than 1.0, the value becomes 0.1.                                                                                                    |
| 39     | When the clock was set to "AUTO," the date and time are shifted to a date approximately 20 years in the future due to anomalous values received from GPS or other reasons. If it occurs, the date and time cannot be corrected manually and have to be reset by disconnecting the battery terminal. As a countermeasure, a setting screen to manually adjust the clock display in the "AUTO" setting is to be added to the Dealership Mode (Dealership Mode->Settings->GNSS Data Setting). |
| 40     | When the preset channel on the SXM is pressed, a different channel is selected instead of the registered channel.                                                                                                    |
| 41     | Continuous operation of Preset Up/Down on SXM preset channels causes switching to channel 0.                                                                                                    |
| 42     | The radio preset list is lost completely.                                                                                                    |
| 43     | (Specifications) If a music was being played via USB when the audio system was turned off at the last time, the audio system is to resume playing the same music automatically when the same USB is plugged in at the next time. (Trouble Symptom) The system does not resume playing from the previously played music and starts to play from the first music in the USB.                                                                                                    |
| 44     | When resuming a USB audio playing after editing the folder structure and/or the order of the music in the USB by PC, a mismatch between the played tracks and the displayed track names occurs.                                                                                                    |
| 45     | After indicating "Play Artist ******" via voice recognition, the user selects a specific music on the displayed list to start USB audio playback. Then, instead of the music on the list, the specific music from the first album of that artist will be played.                                                                                                    |

| Number | Symptoms to be Improved:                                                                                                    |
|--------|----------------------------------------------------------------------------------------------------|
| 46     | After all music has been played by USB audio with the repeat function in "off" position, music cannot be played after pressing search to switch the playing mode (folder, artist, album, etc.) and selecting a music. |
| 47     | Voice recognition does not recognize certain SXM channel names.                                                                                                    |
| 48     | When starting hands-free call using voice recognition commands, a warning message "Please wait a minute" appears on the meter display and the call cannot be initiated.                                               |
| 49     | When using the voice recognition feature while playing audio or radio, the speaker may not sound.                                                                                                    |
| 50     | When updating the CCU software from Dealership Mode, a progress bar for the installation stops in the middle of the process and the update is not completed.                                                          |

## List of New Functions and Enhancements Included in Update #9:

| Number | New Functions and Enhancements                                                                                                    |
|--------|----------------------------------------------------------------------------------------------------|
| 1      | To improve the chance of reestablishing the connection in case of connection failure of Bluetooth and/or Android Auto due to error in the smartphone side, the CCU sends a request to the smartphone device again as additional attempt. |
| 2      | CCU Support vertical screen displays for Android Auto, but the actual display screen size differs depending on the Android device's OS version.                                                                                          |
| 3      | Update against vulnerability in security of Bluetooth connection.                                                                                                    |

| Number | New Functions and Enhancements                                                                                                    |
|--------|----------------------------------------------------------------------------------------------------|
| 4      | When getting CCU USB logs at the Diagnostics Recorder screen in the Dealership Mode, it was necessary to turn off ""Begin Recording"" to ""Export Data to USB."" And after the log acquisition, it was necessary to turn ""Begin Recording"" ON again. The system interface is improved so that ""Begin Recording"" is automatically switched ON after log acquisition has been accomplished. |
|        | Begin Recording  Export Deta to USB  Clear Recorded Data                                                                                                    |

# **Symptoms Addressed By Update #8:**

| Number | Symptoms to be Improved:                                                                                                    |
|--------|----------------------------------------------------------------------------------------------------|
| 1      | Unexpected CP1 system reboot resulting from an inter reset to sync internal communication with Bluetooth module.                                                                            |
| 2      | CID restarts itself right after engine is started.                                                                                                    |
| 3      | CID resets and reboots.                                                                                                    |
| 4      | Right after starting up, the CID is blank only displaying the background without icons.                                                                                                    |
| 5      | Loss of audio output for AM/FM                                                                                                    |
| 6      | Loss of audio output from all sources. Voice from telematics, meter buzzer or beep sound are not affected.                                                                                  |
| 7      | Sound is lost when playing Bluetooth audio even though the screen is displayed without problem. It can occur when the audio source is switched repeatedly between the Bluetooth and others. |

| Number | Symptoms to be Improved:                                                                                                    |
|--------|----------------------------------------------------------------------------------------------------|
| 8      | SXM radio output is lost after terminating a handsfree phone call.                                                                                                    |
| 9      | No audio played back when using CarPlay.                                                                                                    |
| 10     | Sound volume control does not work while using Android Auto.                                                                                                    |
| 11     | Cyclic short noise like a drilling or vibration is heard from speakers.                                                                                                    |
| 12     | After the engine is started, a message of "Loading Navigation" continues to be displayed, but the map is not displayed.                                                                                                    |
| 13     | Vehicle position on navigation map erroneously moves to zero degrees latitude and zero degrees longitude (0°N 0°E or west of Africa in the Atlantic ocean).                                                                                                    |
| 14     | Navigation map scale is changed to the lowest setting (globe is displayed).                                                                                                    |
| 15     | When "Call" button is pressed in "Confirm Destination" screen of Navigation system (to call the destination site,) the call can be made but the screen does not transit to phone call screen.                                                                             |
| 16     | When selecting "Phone-">"Message," message received time is displayed incorrectly as "1/1/0."  It can occur with an Android phone with a specific Android OS (Pixel 6, Pixel4a, Pixel4xL, Xperia etc.) in which time zone data is attached to the message receiving time. |

| Number | Symptoms to be Improved:                                                                                                    |
|--------|----------------------------------------------------------------------------------------------------|
| 17     | Even when using the same mobile device that was paired previously, a message of "Are you sure you want to activate this profile?" is prompted and confirmation is needed to activate the device.                                                                                                    |
| 18     | Cover art of previous music is displayed when playing music without cover art in USB audio. It can occur when music with and without cover art is mixed and stored together a single USB.                                                                                                    |
| 19     | Command "Play Artist <artist name="">"" to play all music of particular artist in USB music mode, only the first item listed for the artist is played.</artist>                                                                                                    |
| 20     | While playing music from USB, the music title displayed on the screen differs from what is being played. It can occur by the following sequence of operation:  1. Display a list of music on the USB audio screen.  2. Change the screen to other screen than the music list.  3. The music play is continued and moved on to a music in a different music list.  4. Change the screen back to the music list in the USB audio screen. |
| 21     | In USB music mode, some music is skipped and the music in the next folder is started. Under following condition  1. Play USB music in "Folder" mode with repeat mode setting "Repeat All."  2. Turn Ignition Switch off then open/close door and keep it locked for more than 5                                                                                                    |
|        | minutes.  3. Turn Ignition Switch on and operate "Track Up/Down" on the audio system.                                                                                                    |
| 22     | The mode does not switch to Media, after "Media" icon is selected.                                                                                                    |
| 23     | When selecting shortcut for SXM channel on "Home" screen, the screen is changed to SXM but no sound is coming or no channel name is displayed.                                                                                                    |

| Number | Symptoms to be Improved:                                                                                                    |
|--------|----------------------------------------------------------------------------------------------------|
| 24     | When using FOTA service to update the software by selecting "Setting" > "Software Update," a message of "A new software update is available. Would you like to download it now?" is displayed but the downloading does not start after pressing "OK." When this symptom occurs, it comes back to the "Software Update" screen. The downloading can be started by pressing the "Update" on the "Software Update" screen. (Temporary solution.) |
|        | Software limite:                                                                                                    |
| 25     | When Pre-Collision Braking System is activated, a message of "Obstacle Detected" is displayed on the information bar and does not go away.                                                                                                    |
| 26     | Preset SXM channel cannot be selected by satellite switch on the steering wheel.                                                                                                    |
| 27     | Even after setting the date of next scheduled maintenance in Reminder screen, the date is displayed as "". It can occur when only the date of schedule maintenance is set without entering distance.                                                                                                    |
| 28     | When pop up screen (like suggestion of taking a rest) is displayed on CarPlay screen, the screen does not transit to proper screen (like destination search screen) and goes back to CarPlay screen even after pressing "Yes."                                                                                                    |
| 29     | When selecting a music by <artist> or <album,> using voice recognition system, a wrong music that had been played at the end of previous time is played. It can occur by the following sequence of operation:</album,></artist>                                                                                                    |
|        | 1. Play music in USB audio mode.                                                                                                    |
|        | 2. Change the source from USB to another one.                                                                                                    |
|        | 3. Turn Ignition Switch off then on.                                                                                                    |
|        | 4. Start to play music by pronouncing <artist> or <album> though voice recognition system.</album></artist>                                                                                                    |

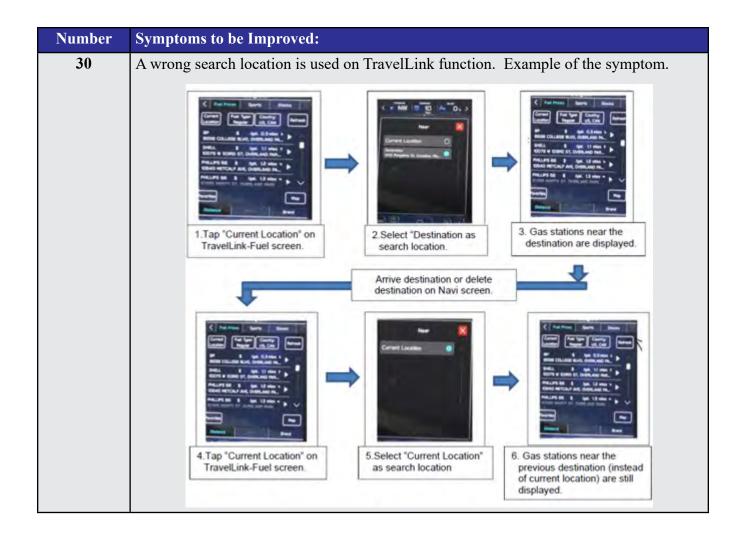

#### List of New Functions and Enhancements Included in Update #8:

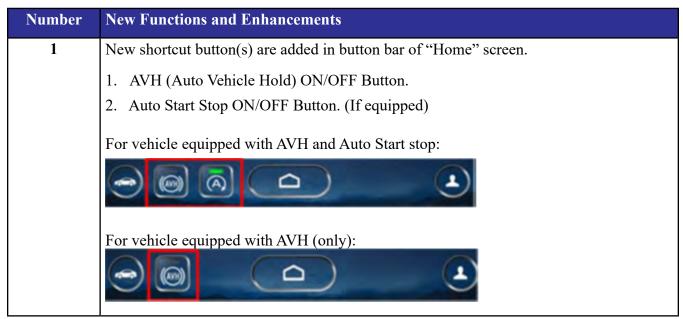

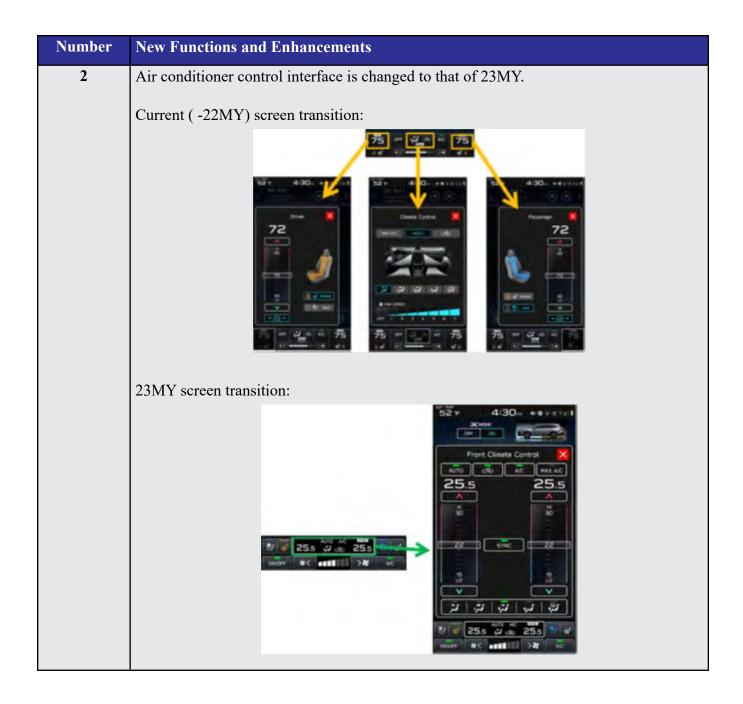

### **Symptoms Addressed By Update #7:**

| Number | Symptoms to be Improved:                                                                                                    |
|--------|----------------------------------------------------------------------------------------------------|
| 1      | The CID stays black following reboot. Reset doesn't always recover this condition.                                                                    |
| 2      | The CID stays black or very dark even after the ignition switch is turned on due to back light malfunction.                                           |
| 3      | When using CarPlay, the screen goes to black and/or CID restarts. It occurs when the CID processor falls under irregularly high load conditions.      |
| 4      | The CID restarts about 3 minutes after turning on the Ignition Switch. It occurs when the CID processor falls under irregularly high load conditions. |

| 1 4                        |
|----------------------------|
| orved to                   |
| xits with<br>ot            |
|                            |
|                            |
| rder of the                |
| des the<br>and the CID     |
| cludes illeg-              |
| ID shuts off.              |
| ch sound and               |
| display mode<br>g range on |
| instead of                 |
| n screen                   |
|                            |
|                            |

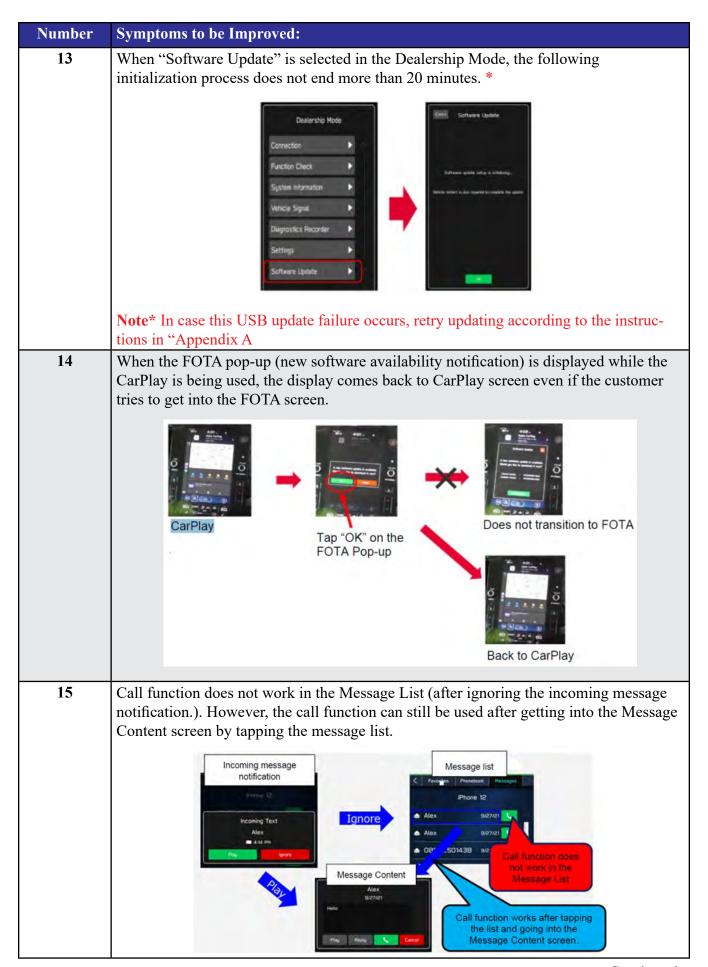

| Number | Symptoms to be Improved:                                                                                                    |
|--------|----------------------------------------------------------------------------------------------------|
| 16     | Message reading function of short mail does not resume and ends once it is interrupted by barge-in voices for other functions.                                                                                                    |
| 17     | After the Ignition Switch is turned on, the SI-DRIVE indicator starts blinking and the derive mode cannot be changed.                                                                                                    |
|        | 1 2 (1) 6#                                                                                                    |
| 18     | CarPlay does not work when the ignition switch is turned on immediately after the driver's door is opened with the iPhone (iPad) cable connected to the AUX TERMINAL (USB Hub.)                                                                                                    |
| 19     | CarPlay drops off randomly after running without interruptions for an extended period of time.                                                                                                    |
| 20     | Steering wheel control switches don't always work with Android Auto for audio streaming contol.                                                                                                    |
| 21     | The Turn By Turn information is not displayed on the MID, when changing meter display modes with Steering wheel control switch, while using route navigation of Google Map with Android Auto.                                                                                                    |
| 22     | Android Auto stops working after calling to one of the STARTLINK support functions, while there is an active navigation route with Google Map via Android Auto.                                                                                                    |
| 23     | Soon after the cable has been removed from the AUX TERMINAL (USB Hub), icons on Home Screen stop functioning.                                                                                                    |
| 24     | Phone Book is displayed in the order of the First Name even though the display setting was made in the order of Family Name.                                                                                                    |
| 25     | No response when touching "Traffic & Weather Now (TWN)" on SMX screen.    Strict   Strict   S |

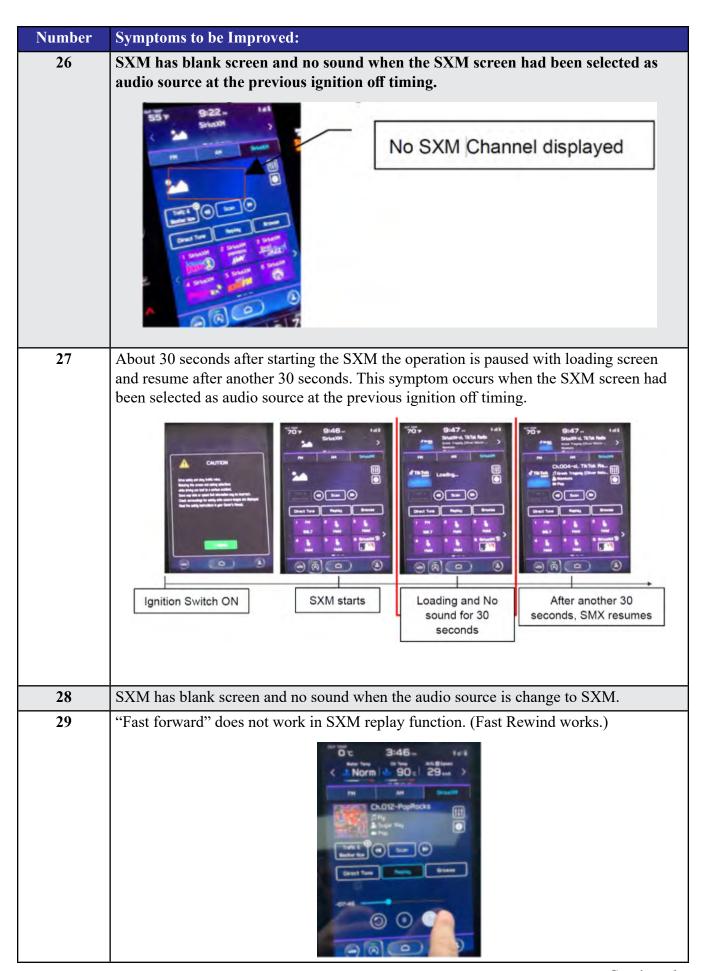

| Number | Symptoms to be Improved:                                                                                                    |
|--------|----------------------------------------------------------------------------------------------------|
| 30     | The team logo is not displayed on Sports Flash screen when the SXM screen had been selected as audio source at the previous ignition off timing.                                                  |
| 31     | The team logo is not displayed on Sports Flash screen when the SXM screen had been                                                                                                    |
|        | selected as audio source at the previous ignition off timing.                                                                                                    |
|        | No Team Logo  SportsPlash  O  No Team Logo  No Team Logo  No Team Logo  No Team Logo  No Team Logo  No Team Logo                                                                                  |
| 32     | No sound on Radio after changing to Radio screen.                                                                                                    |
| 33     | Sudden interruption of the audio playback from audio system and/or voice guidance of Navigation system.                                                                                           |
| 34     | The audio source change function and all icons become inoperative temporarily, after the ignition turned off and on again while playing audio source.                                             |
| 35     | HD Radio sub channel cannot be played after selecting a HD Radio station from the preset stations and selecting the HD sub channel 2 even though the HD radio information is correctly displayed. |

## List of New Functions and Enhancements Included in Update #7:

| Nun | nber | New Functions and Enhancements                                                                                         |
|-----|------|----------------------------------------------------------------------------------------------------|
| 1   |      | Icons of home screen change to those of the US specifications even though the original specification is not of the US. |

| Number | New Functions :                                                                                                    | and Enhancements                                                                                                    |                                                                                                    |                                                                   |
|--------|----------------------------------------------------------------------------------------------------|----------------------------------------------------------------------------------------------------|----------------------------------------------------------------------------------------------------|-------------------------------------------------------------------|
| 2      | Two ways of MOTA operations, i.e., by connect CCM to Wi-Fi or by transferring the downloaded map data to CCM via smart phone are executed simultaneously by error. |                                                                                                    |                                                                                                    |                                                                   |
| 3      | As the improvement of the reason was the reason was prepared so that the ing the vehicle to a mobile phone, or note** The FOT.                                     | response.  gent for this inconvenience, why the FOTA operation has the customer can do the response another place with better vetc.) | ced during the FOTA operation of the customer tap "OK," it does not customer tap "OK," it does not customer tap "OK," it doe | that the customer sume" button is ary action (movering the CP1 to |
|        |                                                                                                    | Excellent                                                                                                    | Good Bad                                                                                                    |                                                                   |
| 4      | 1                                                                                                    | verall CID system (CCU) from the robustness of the software                                                                          | om being reset whenever it has been improved.                                                                                                    | ts individual                                                     |
| 5      |                                                                                                    |                                                                                                    | t after ejection button has bended to ease the operation.                                                                                                    | _                                                                 |
| 6      | detected. Both D and turning the Is                                                                                                    | TC's can be captured by SS gnition Switch on again.                                                                                  | ured by SSM when new cu SM after letting the system                                                                                                    | into sleep mode                                                   |
| 7      | Music in the different folder in a USB stick can be selected by Track-UP/Down operation.                                                                           |                                                                                                    |                                                                                                    |                                                                   |
| 8      | Music in multiple folders in a USB stick can now be played continuously whereas they could not be played unles they were in the root area of the USB stick.        |                                                                                                    |                                                                                                    |                                                                   |
| 9      | In conjunction with the specification improvement described in item 8, "Repeat All" is added to the play mode selection menu.                                      |                                                                                                    |                                                                                                    |                                                                   |
|        |                                                                                                    | Improved                                                                                                    | Current                                                                                                    |                                                                   |
|        |                                                                                                    | Repeat All <new></new>                                                                                                    | -                                                                                                    | ]                                                                 |
|        |                                                                                                    | Repeat current album/folder                                                                                                    | Repeat current album/folder                                                                                                    |                                                                   |
|        |                                                                                                    | Repeat current track                                                                                                    | Repeat current track                                                                                                    |                                                                   |
|        |                                                                                                    | Cancel repeat                                                                                                    | Cancel repeat                                                                                                    | ]                                                                 |

#### **Number** Symptoms to be Improved:

System restarts itself during FOTA (Firmware Over The Air) update. FOTA operation is conducted in two processes: downloading (from the server to the Cockpit Control Unit via Wi-Fi) and installation (inside the Cockpit Control Unit). During the FOTA operation, after the new software has been downloaded to the Cockpit Control Unit (CCU) customer is to push "Install Now" on the Center

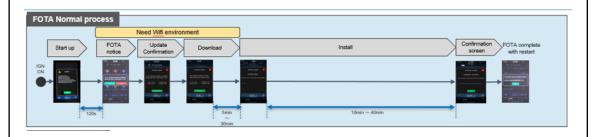

However, in rare case, the CCU restarts itself\* during installation.

Information Display (CID) to start installation of the software.

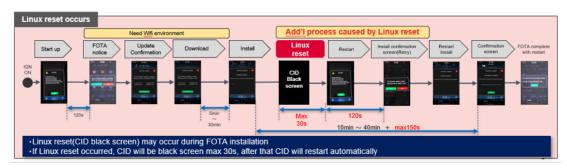

**Note\*** Even if this symptom occurs, after approximately 2 minutes, the system resumes, and the CID comes back to the below screen. Customer can then push the "Install Now" to proceed with the installation.

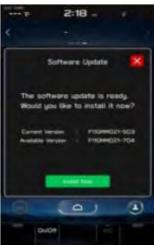

## **Symptoms Addressed By Update #5:**

| Number | Symptoms to be Improved:                                                                                                    |  |
|--------|----------------------------------------------------------------------------------------------------|--|
| 1      | No image on CID (Center Information Display) or Black display condition followed by CP1 reboot resulting from CCU (Cockpit Control Unit) internal communication error or due to listed below actions:                                                                                                    |  |
|        | CP1 forced reboot is performed by pressing the "Vol" button continuously or by performing factory reset operation                                                                                                    |  |
|        | Loss of Bluetooth or Wi-Fi connection                                                                                                    |  |
|        | Application crash during Bluetooth audio streaming                                                                                                    |  |
|        | Launching CarPlay or Android Auto application, after the smart phone is connected                                                                                                    |  |
|        | Removing USB connection between the iPhone's and CP1 during active CarPlay session                                                                                                    |  |
|        | STARLINK application crash                                                                                                    |  |
|        | Performing USB map update using Bluetooth connection with a smart phone carrying STARLINK Companion App map update data                                                                                                    |  |
|        | When ACC is turned OFF and ON, while STARLINK Companion App map update is being performed                                                                                                    |  |
|        | Navigation application crash                                                                                                    |  |
|        | "Service Appointment Scheduler" application crash due to a communication error between DCM and CCM                                                                                                    |  |
|        | Re-inserting USB Flash drive within 2-3 seconds                                                                                                    |  |
|        | Removing USB Flash drive while playing back the data from the USB Flash drive                                                                                                    |  |
|        | CID display loses images (black screen) and reboots itself after ACC (or Ignition) is turned OFF and ON.                                                                                                    |  |
| 2      | No image on CID (Center Information Display) or Black display condition and HVAC function becomes inoperative due to listed below actions:                                                                                                    |  |
|        | Failure to complete CP1 software update via USB port *                                                                                                    |  |
|        | • After the failure, Ignition Switch is turned off and on then an initializing process is started with "Software update setup is initialing" message on the display, which requires about 15minutes to complete. During this message is displayed, power supply of CCM is cut off like disconnecting battery terminals. |  |
|        | Performing CP1 software update via USB port using the same software version                                                                                                    |  |
|        | Note* In case this USB update failure occurs, retry updating according to the instructions in "Appendix B"                                                                                                    |  |
| 3      | Intermittent loss of Bluetooth connection                                                                                                    |  |

| Number | Symptoms to be Improved:                                                                                                    |
|--------|----------------------------------------------------------------------------------------------------|
| 4      | "Software update setup is initializing" message displayed for an extended period of time (over 30minutes), after a follow-up attempt for CP1 software update via USB port is performed to recover a failure **         |
|        | Note** In case this USB update failure occurs, retry updating according to the instructions in "Appendix C"                                                                                                    |
| 5      | Pop-up message "Please go to your retailer to update the Gracenote Database" appears every time CP1 system is rebooted due to interruption of CP1 software update via USB port (ACC OFF or BATT power remove etc.) *** |
|        | <b>Note***</b> In case this USB update failure occurs, retry updating according to the instructions in "Appendix C"                                                                                                    |

#### **Symptoms Addressed By Update #4:**

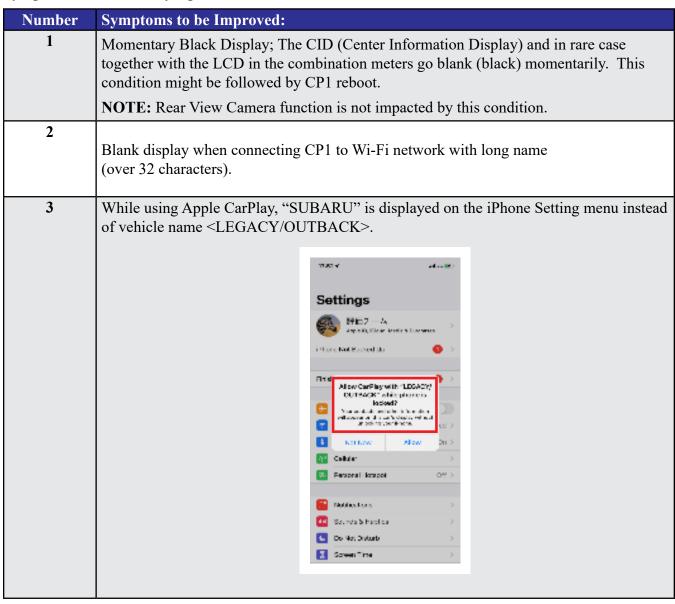

| Number | Symptoms to be Improved:                                                                                                    |  |
|--------|----------------------------------------------------------------------------------------------------|--|
| 4      | Vehicle Setting Icon in <home> menu is grayed out.</home>                                                                                                    |  |
| 7      | Menu list in the "Car" tab in the Setting Menu is not displayed.                                                                                                    |  |
|        | No Austral Playing  No Austral Playing  No Aus |  |
| 5      | CarPlay stopped working after hanging up a hands-free phone call.                                                                                                    |  |
| 6      | CID shows multiple images simultaneously.                                                                                                    |  |
|        | VOLIME  1                                                                                                    |  |
| 7      | CID shows multiple images simultaneously.                                                                                                    |  |
| 8      | CID freezes/locks after startup. <b>NOTE:</b> Rear View Camera function is not impacted by this condition.                                                                                                    |  |
| 9      | Move (push ▲ ▼ repeatedly) and Select in Map list, then freeze and restart itself.                                                                                                    |  |
| 10     | The CID (Center Information Display) freezes/locks during Wi-Fi configuration                                                                                                    |  |
| 11     | Map freezes while Navigation guidance is being provided.                                                                                                    |  |
| 12     | Navigation operation restarts while driving.                                                                                                    |  |
| 13     | Reboot in Factory diag. mode, when removing USB drive or changing to other USB drive.                                                                                                    |  |
| 14     | CP1 system and combination meter reboot again following a forced reboot, when smart phone connected via USB port.                                                                                                    |  |
| 15     | CP1 system reboots following ignition OFF and ON                                                                                                    |  |
| 16     | Switching to Navigation demo mode after CP1 reboots during Bluetooth pairing                                                                                                    |  |
| 17     | CP1 system reboots, while selecting or using Map feature to configure the driving route                                                                                                    |  |

| Number | Symptoms to be Improved:                                                                                                    |
|--------|----------------------------------------------------------------------------------------------------|
| 18     | Android Auto does not function. "Android Auto is Disconnected" is displayed with Launch Error message.                                                                                                    |
| 19     | CarPlay does not function with USB connection.                                                                                                    |
| 20     | Sound is muted after hanging up a hands-free phone call.                                                                                                    |
| 21     | Ring tones and the voice from the other end on the hands-free phone call cannot be heard                                                                                                    |
| 22     | No sound in SXM, following low or dead battery.                                                                                                    |
| 23     | Navigation guidance directions are not spoken.                                                                                                    |
| 24     | When iPhone phone book transfer fails, system repeats Bluetooth disconnection and connection.                                                                                                    |
| 25     | <media> button does not function in <home> menu.</home></media>                                                                                                    |
| 26     | Vehicle location is not displayed correctly in Navigation screen.                                                                                                    |
| 27     | Radio station moves unexpectedly due to momentary flick or brush of the touch screen.                                                                                                    |
| 28     | Temperature setting cannot be controlled by Voice Recognition in Canadian (C*) specification.                                                                                                    |
| 29     | Preset outline is not shown following station selection using steering switch    Correct display   Correct display   Cor |
| 30     | Others. Improvement in button design & location and Icon display pattern, etc.                                                                                                    |

### **Symptoms Addressed By Update #3:**

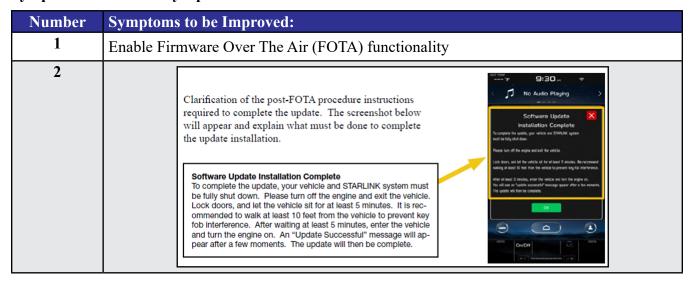

| Number | Symptoms to be Improved:                                                                                                    |                                                                                                    |
|--------|----------------------------------------------------------------------------------------------------|----------------------------------------------------------------------------------------------------|
| 3      | Currently, the microphone level indication is incorrect. The indicator level has been corrected. More microphone level indication information is included in TSB <b>15-275-20</b> .                                                                                                    |                                                                                                    |
| 4      | A reduced (low) volume (-6db) concern during handsfree conversation when using CarPlay has been addressed to make the volume level consistent.                                                                                                    |                                                                                                    |
| 5      | Voice recognition (VR) has been enhanced to improve recognition of short words (e.g. YES).                                                                                                    |                                                                                                    |
| 6      | The program has been corrected to prevent repeated rebooting and system freeze-up immediately after activation of Android Auto.                                                                                                    |                                                                                                    |
| 7      | Eliminate CP1 MOTA update error message "Something went wrong. The system is unable to install any map updates. Contact your dealer for more information."                                                                                                    |                                                                                                    |
| 8      | The Auto Stop-Start On/Off function button has been moved from the bottom to top layer of the system for easier use. A screenshot of how the button will appear is shown below.                                                                                                    |                                                                                                    |
|        | High and Mid grade                                                                                                    | Base grade                                                                                                    |
|        | SUBARU Settings Apple CarPlay  SUBARU STARLINK Settings Apple CarPlay  SUBARU STARLINK Settings AA/C Apple CarPlay  TO SUBARU STARLINK Settings AA/C Apple CarPlay  TO SUBARU STARLINK Settings AA/C Apple CarPlay  TO SUBARU STARLINK Settings AA/C Apple CarPlay  TO SUBARU STARLINK Settings AA/C Apple CarPlay  TO SUBARU STARLINK SETTINGS AA/C Apple CarPlay  TO SUBARU STARLINK SETTINGS AA/C APPLE CARPLAY  TO SUBARU STARLINK SETTINGS AA/C APPLE CARPLAY  TO SUBARU | Vehicle Control Assistance  Speed Assistance  Others  A/C   75   A/C   75   A/C   75   A/C   75   A/C   75   A/C   75   A/C   A/C |

### **Symptoms Addressed By Update #2:**

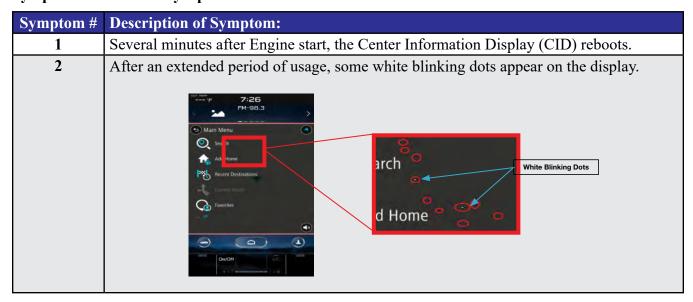

| Symptom # | Description of Symptom:                                                                                                    |  |
|-----------|----------------------------------------------------------------------------------------------------|--|
| 3         | The display screen freezes or becomes blank (black screen) after a CD is inserted.                                                                                      |  |
|           | This symptom occurs when a CD with over 99 characters of Artist Name Data is used.                                                                                      |  |
| 4         | CID reboots.                                                                                                    |  |
|           | In a case where the system was shut down with SXM selected as the audio source, the                                                                                     |  |
|           | CID reboots after the next start up.                                                                                                    |  |
| 5         | SXM does not resume playing instantly.                                                                                                    |  |
|           | In a case where the system was shut down with SXM selected as the audio source, SXM                                                                                     |  |
|           | takes more than 20 seconds to resume play after the opening screen is displayed (when it normally only takes approximately 5 seconds.)                                  |  |
|           | normany only takes approximately 5 seconds.)                                                                                                    |  |
| 6         | Radio station does not resume playing (no audio output).                                                                                                    |  |
|           | In a case where the system was shut down with Radio being selected as the audio                                                                                         |  |
|           | source, audio output does not resume at the next start up. Once the audio source is changed to SXM, SXM plays normally but, if the source is changed back to the Radio, |  |
|           | audio does not return and the radio display is also lost.                                                                                                    |  |
|           |                                                                                                    |  |
| 7         | Customer-selected Equalizer settings are lost. Equalizer returns to the default settings                                                                                |  |
|           | after ignition switch is turned OFF and back ON.                                                                                                    |  |
|           |                                                                                                    |  |
|           | Sound Customization X                                                                                                    |  |
|           | Equalizer Balance/Fader Vocal Image Control                                                                                                    |  |
|           | +8 +6 +6                                                                                                    |  |
|           |                                                                                                    |  |
|           |                                                                                                    |  |
|           |                                                                                                    |  |
|           | Bass Mid Treble Bass Mid Treble                                                                                                    |  |
|           | Reset                                                                                                    |  |
| 0         |                                                                                                    |  |
| 8         | The media source cannot be changed.  Even if <radio> or <media> is selected, the media source does not change. In addition,</media></radio>                             |  |
|           | Voice Recognition stops functioning at the same time. This condition occurs when the                                                                                    |  |
|           | volume setting is continuously changed while the CID is booting.                                                                                                    |  |
| 9         | In a case where the system was shut down while the Navigation map screen was being                                                                                      |  |
|           | displayed, the display goes blank (black screen) soon after the Disclaimer screen is                                                                                    |  |
|           | displayed after restarting.                                                                                                    |  |
| 10        | CID reboots repeatedly after setting a destination using the Navigation system.                                                                                         |  |
| 11        | CID reboots while using the Pandora application via CarPlay.                                                                                                    |  |
| 12        | Bluetooth connection cannot be reestablished when using certain smart phones.                                                                                           |  |
|           | When using Android Auto on certain smartphones, a Bluetooth connection cannot be                                                                                        |  |
|           | reestablished automatically once it has been disconnected.                                                                                                    |  |
|           |                                                                                                    |  |

| Symptom # | Description of Symptom:                                                                                                    |
|-----------|----------------------------------------------------------------------------------------------------|
| 13        | CarPlay connection cannot be established. When connecting an iPhone via USB, "CarPlay Unavailable" is displayed and CarPlay does work. |
| 14        | The HOME screen goes blank. When the screen is switched from Camera mode to HOME, no icons are displayed as shown below.               |

## List of New Functions and Enhancements Included in Update #2:

| Number | New Functions and Improvements:                                                                                                    |
|--------|----------------------------------------------------------------------------------------------------|
| 1      | The previously selected customized map orientation setting is memorized even after ignition OFF / ON. If the customer changes the map orientation setting, the change is automatically retained. |
| 2      | Pin display of POI is now available.                                                                                                    |
|        |                                                                                                    |

| Number | New Functions and Improvements:                                                                                                    |
|--------|----------------------------------------------------------------------------------------------------|
| 3      | <ul> <li>In the 2D and 3D HU display mode, the vehicle position icon on the Navigation map is easier to identify: <ul> <li>Icon size increased from 7mm to 9mm.</li> <li>Icon color has been changed to Dark Blue.</li> <li>Icon position (when using route guidance) stays at the same position as when not using route guidance.</li> <li>Icon has been re-positioned 9mm higher on the display.</li> </ul> </li> </ul>                                                                                                    |
| 4      | The ISS (Auto Start Stop) button has been moved to the upper layer in the Car Setting menu. By touching the "Car Setting" icon, the Auto Start Stop and Cruise Control Acceleration Characteristics menus can be accessed immediately, whereas selecting "Others" in the Car Setting screen was required to access these menus.    Vehicle Control   Driving Assistance   Others                                                                                                    |
| 5      | HVAC control buttons of base grade are now larger and easier to see.    Max A/C   A/C   A/ |
| 6      | Time zone and Summertime are now automatically selected.  Default setting of clock setting is Auto. The time zone is changed according to the vehicle location, and Summertime is automatically set according to the calendar.                                                                                                    |
| 7      | Clock setting can be selected by touching the clock display in the status bar.                                                                                                    |
| 8      | AlbumArt is displayed when music is played and now continues to be displayed when the vehicle is in motion.                                                                                                    |

| Number | New Functions and Improvements:                                                                                                    |
|--------|----------------------------------------------------------------------------------------------------|
| 9      | CarPlay screen is now expanded from half size (horizontal) to full screen (vertical).                                                                                                    |
|        | 11:18  No Audio Planing  No Audio Planing  ANVA  ANVA |
| 10     | When weing Carplay on Andreid Autor of "Carplay" on "Andreid Auto" tab will now                                                                                                    |
| 10     | When using CarPlay or Android Auto, a "CarPlay" or "Android Auto" tab will now appear on the Media tab bar. By selecting this tab, music data and metadata can be browsed.                                                                                                    |
|        |                                                                                                    |
| 11     | When using route guidance with CarPlay navigation, <turn by="" turn=""> descriptions will be displayed both in the Information bar of CID and in the MID located in the center of the combination meter.</turn>                                                                                                    |
| 12     | By touching the new CarPlay button located at the top of the CID, the CarPlay menu can be accessed easily.  12:12 AM Ple CarPlay is connected.  Bluetooth USB Apple CarPlay                                                                                                    |
| 13     | In a case where the system is shut down while is CarPlay connected, the system automatically resumes the connection at the next start up.                                                                                                    |
| 14     | <siri> Voice Recognition function is ready to use faster than with previous version.</siri>                                                                                                    |
| 15     | Gracenote Media Database updated to November 2019.                                                                                                    |

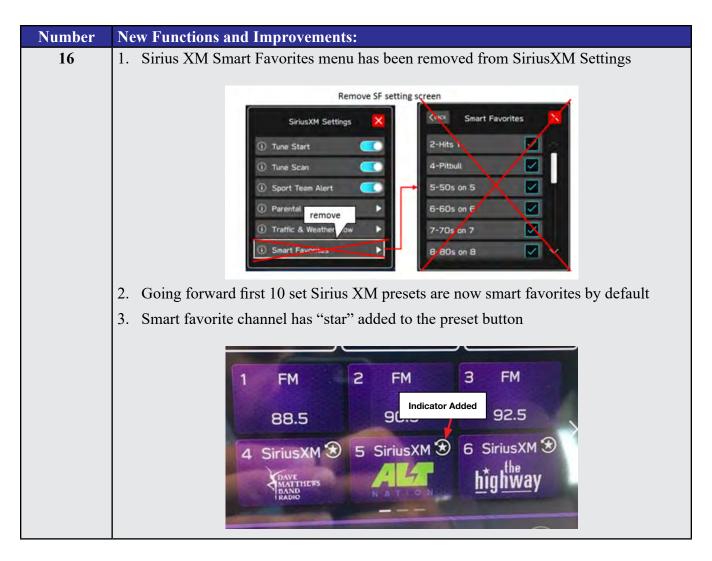

#### **Conditions Addressed By Update #1:**

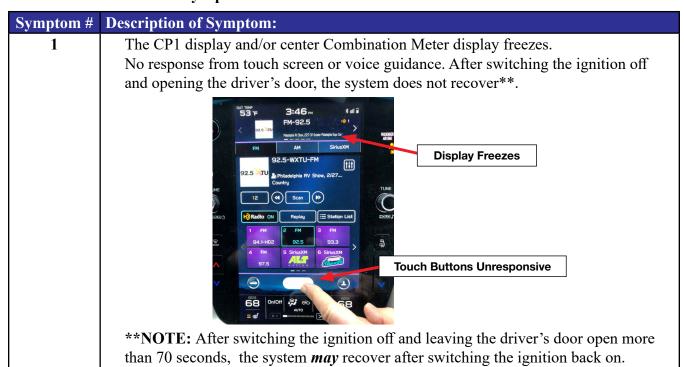

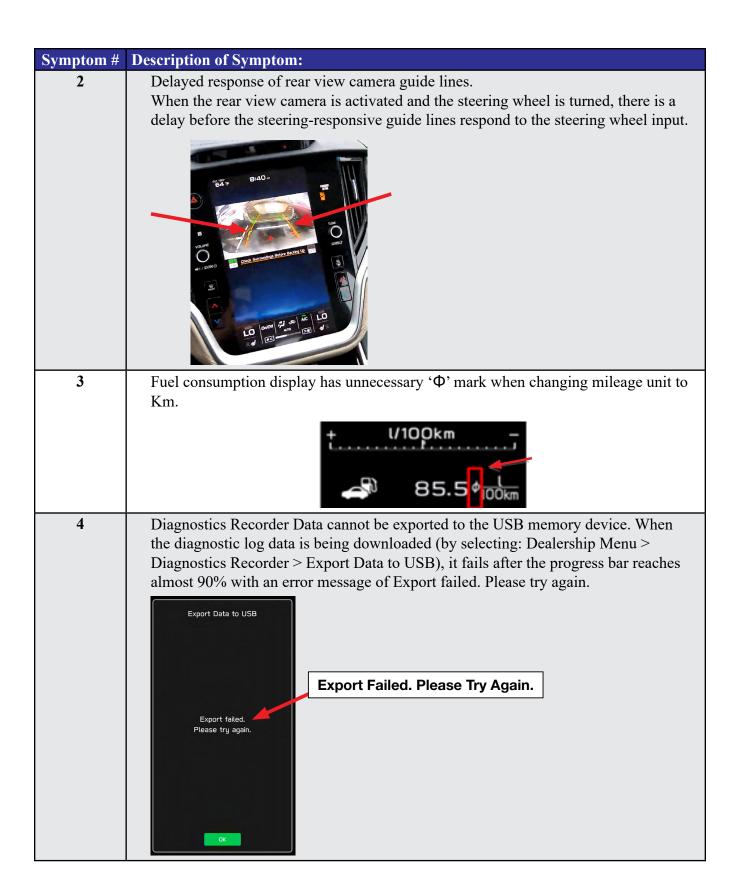

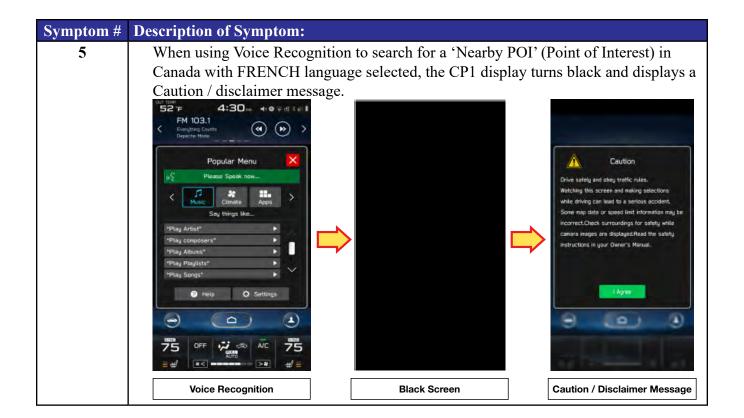